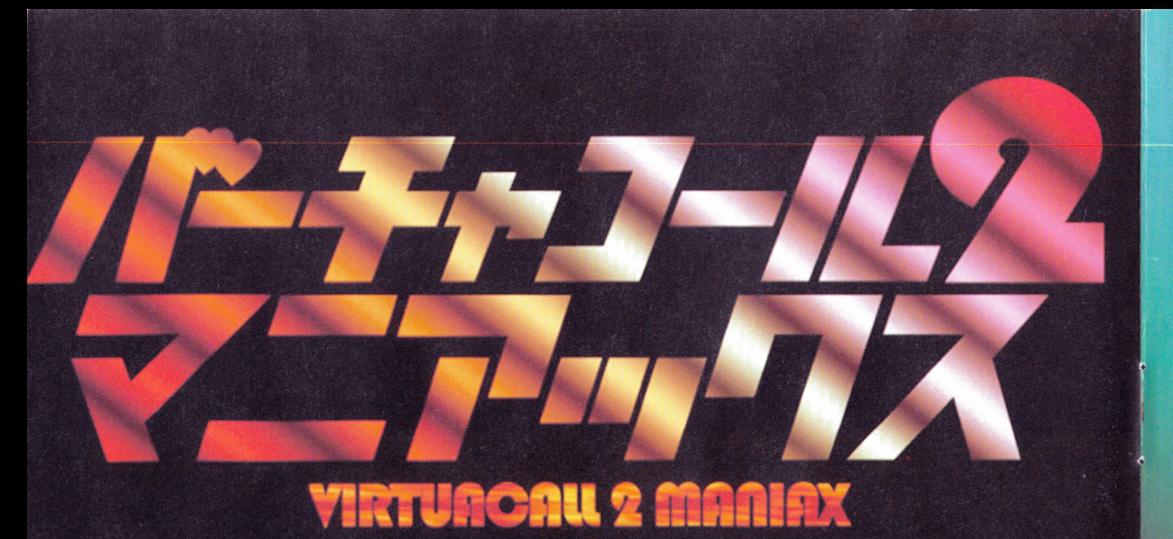

VIRTUACALL2 OFFICIAL GUIDE BOOK LICENSED BY FAIRYTALE

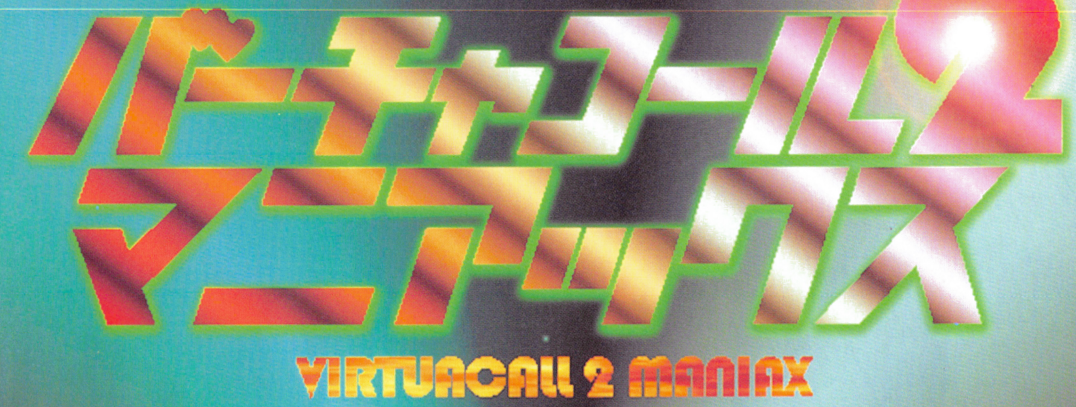

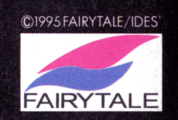

# **CONTENTS**

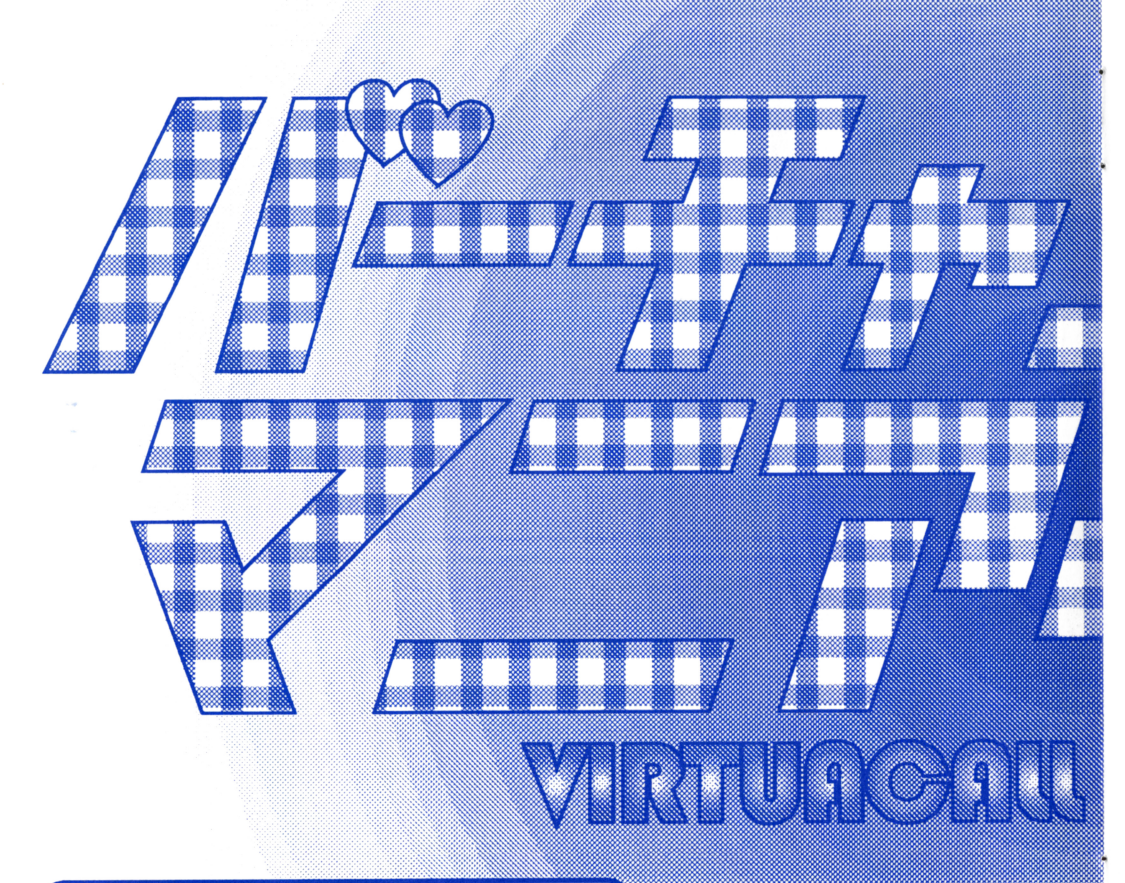

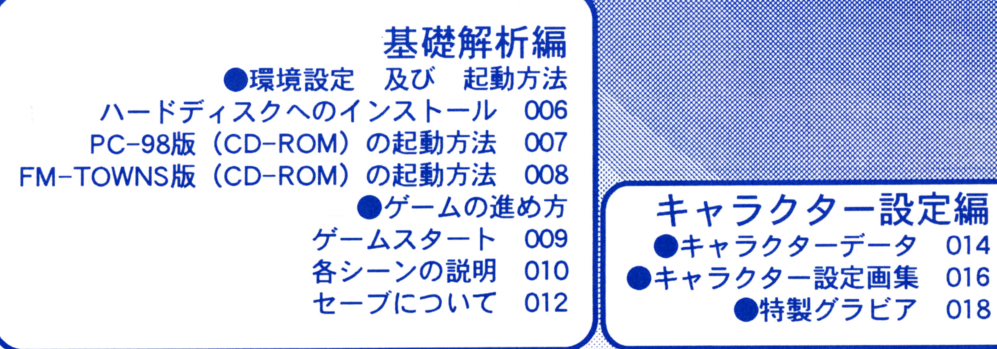

◎ご注意●本ソフトのパッケージ、マニュアルはフェアリーテールの著 作物です。無断で複写・複製することを禁じます。●製品には万全を期し  $\mathbf{r}$  ,  $\mathbf{r}$  , ておりますが、万一プログラムが動作しない場合は、まず次の事をお確 かめ下さい。●本体、ディスプレイ等の雷源やケーブルが正しく接続し ていますか?●ディップスイッチやクロックなどの設定が間違ってい ませんか?●ディスクは正しくセットされていますか?●一度雷源を 切って状態を安定させてからゲームを立ちあげましたか?●当社の製 品は、純正の周辺機器が接続されているという状態を前提に開発されて 品は、純正の周辺機器が接続されているという状態を前提に開発されて います。したがって、純正及びその同等品以外の機器が接続されている <u>いちの アクティング・ディング Manager ディー・ディアン ディアン・ディアン MAN Manager ディアン・ディアン </u> 場合には、正常な動作は保証できません。以上をご確認の上、それでも動 作しない場合は・・・●ご購入ショップなどで、同じ機種の機械での動作 をお確かめ下さい。別の機械で正しく動作する場合にはご使用の機械の 故障等が考えられます。●このゲームはフィクションです。ゲーム中に 登場する地名、団体名、登場人物は実在のものとは一切関係ありません。 ●このソフトウェア並びに印刷物は著作権法によって保護されていま .このソフトウェア並びに印刷物は著作権法によって保護されていま す。下記著作者の許可無くその内容を無断で複製、配布することはコン そして トロー はって トロー それい マーマー イロー こんい パイトマーク こうしょう マーマーマーケーション ビュータネットワーク等も含め禁じられています。 (c)1995(株)アイデ ス/フェアリーテール◎健康上の安全に関するご注意●疲れていると きや、連続して長時間にわたるゲームプレイは、健康を損なうおそれが  $\epsilon = 1.5$  ,  $\epsilon = 1.5$  ,  $\epsilon =$ ありますので注意して下さい。長時間ゲームをする場合は、健康のため 1時間ごとに10分から 15分の休憩をとるようにして下さい。また、ごく まれに強い光の刺激や点滅を受けたり、ディスプレイを見ているとき に、一時的に筋肉のけいれんや意識の喪失等の症状が現れる場合があり について しゅうしょう かいしょう アイディー・ディー アイディー・ディー アイディー・ディー・ディー アイディー・ディー アイディー・ディー アイディー・ディー・ディー・ディー・ディー・ディー・ディー・ディー・ディー・ディー  $\frac{1}{2}$ 医師と相談して下さい。また、ゲームをしていて、このような症状が現れ た場合には、ゲームをやめて、医師の診察を受けて下さい。また、ゲーム をプレイしていて、コンパネを叩く音を聞いたり、椅子を蹴りとばす音 センター コンパネス コンパネーター コンパネ きゅうしょう アイ・ファイル アクセス かいじょう を聞いたり、「待ちだよコイツ」とか「チキン野郎Jなどと言われたことが ある方は、プレイの仕方に問題があると恩われますので、打撲や外傷を 負って医師の診察を受けることになる前に、考え方を改めてください。

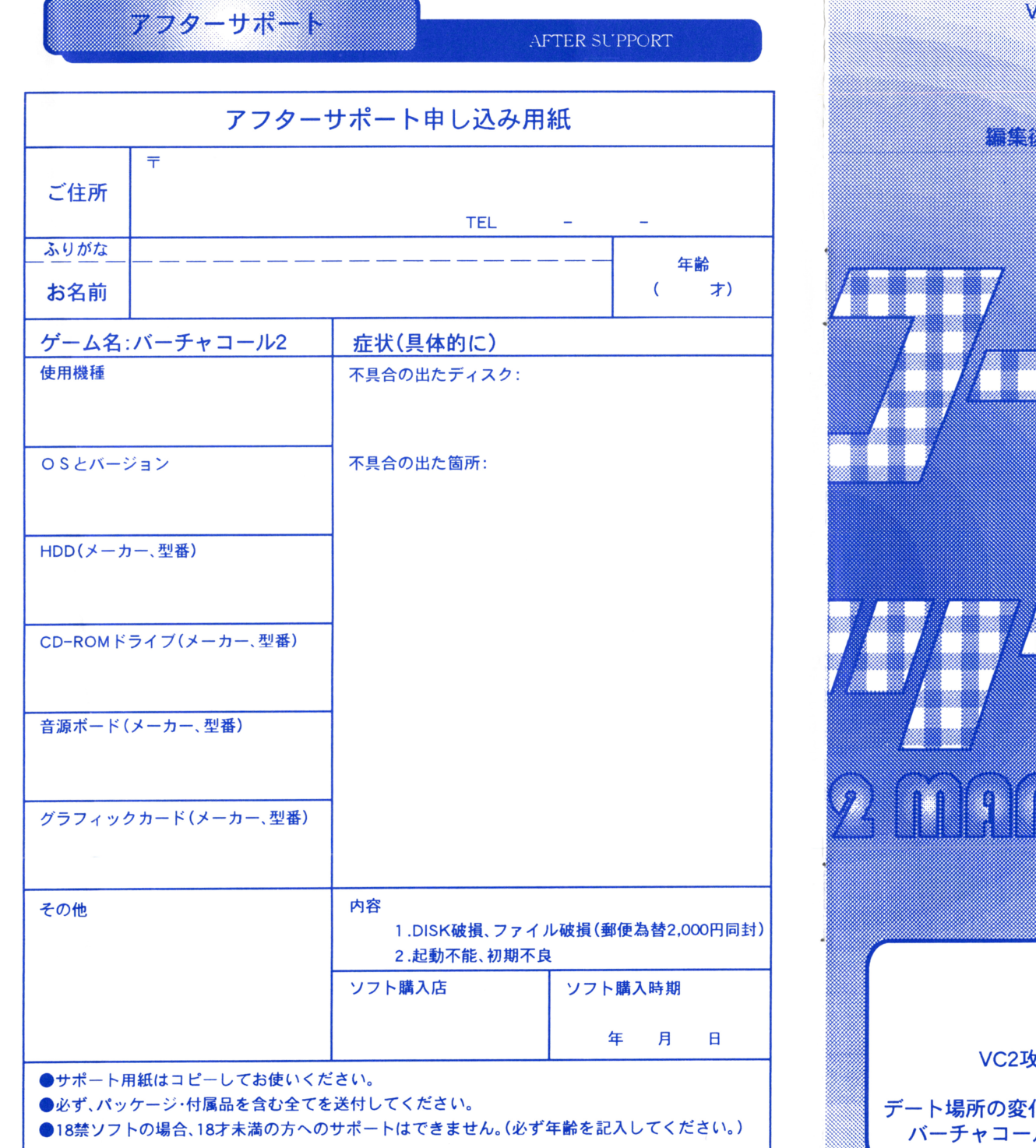

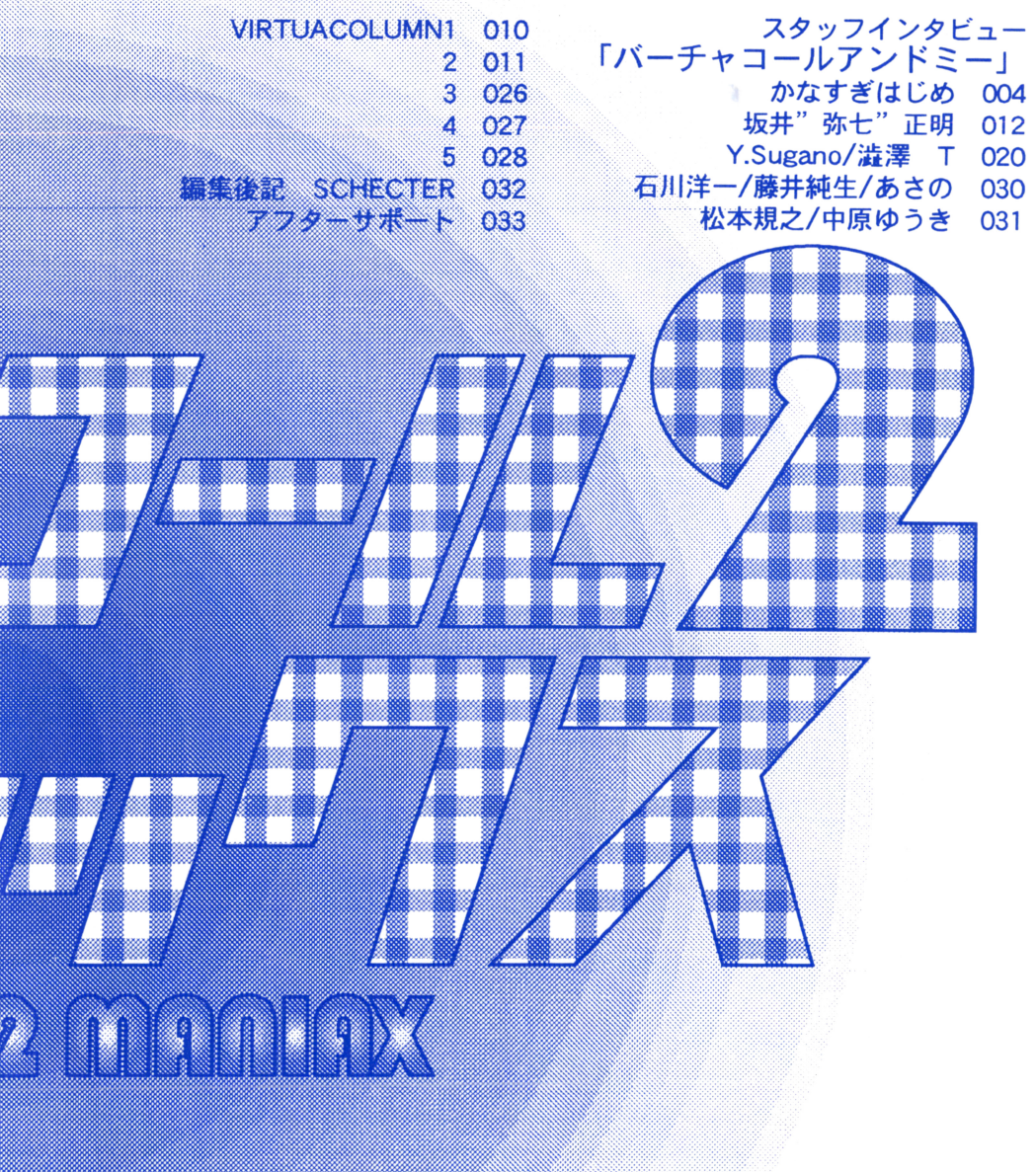

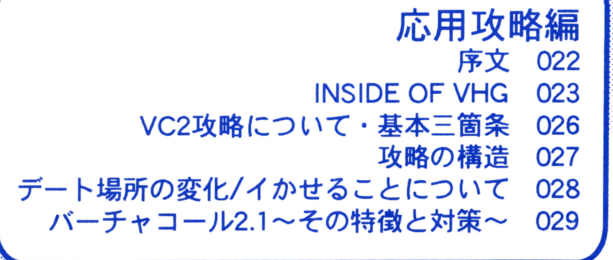

# WELCOME TOTHE VIRTUA CALLZ

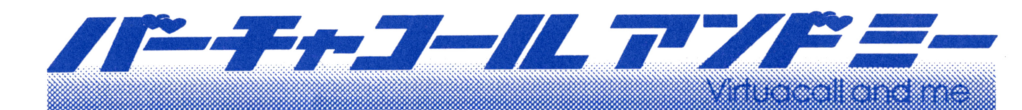

#### $\bullet$ 製作メモ

この度は"バーチャコール2"をあ買上げいただきありガとうございきした。

原画には前作に引き続いて藤井クン·松本クン·あさのクンの3名に加え、今をときめくジーベック (?!) の宇野尊サンに参加していただききした。(ジーベックは"爆れつハンター"ですてにおなじみがと 思いきす。)宇野サンのガくキャラクターははじけていて個人的に大好きなんて、彼をメインにしたゲー ムを十本つくりたいお~とあれやこれやと考えていきす。ちなみにパッケージのセル原画も彼の手に ふるものです。ひょっとすると、カクテルソフトのほうガイメージに合うのでは…という畜見もあるガ もしれきせんが、みなさんいガガでしょう?

さて、ゲームの方ですが、前作に引き続いてプログラマー坂井クンガ今回はディレクターも兼ねて担当 いまいた。

前作よりも練り込んだシステムになったような気ガしきすガ・・・、そう思っているのはボクだけで いょうガ? アンケートハガキを穴のあくほど(←ちょっと大げさ)読きせていただき、ユーザーのみ おさんの意見をごきるガぎり反映したつもりです。原画やシステムだけでなく、シナリオや音楽、演出 や着色 そいてSCHECTERクンの手によるこのマニュアルも含めて、感想ガあったらとしといお寄せくだ さい。次回作に必ずつなげたいと思いきす。

そしてそして、今回のオマケ CD ごすガ、実は うぶらぶれこーど という音楽レーベルの発足に先駆 け、そのあ披露目として同梱しきした。雑誌でいうところの創刊準備号ってやつてしょうか。音楽好き のプロデューサーの単なる趣味っていうガなんていうガ・・。こも、オマケとすガらナイよりあった方ガ いいてすよね? 他のものガ良ガったなんて酷なコトは言わないように…。ひょっとすると次回作に もオマケCDをつけることがごきるがもしれきせん。ご、この"パヤパヤ2001" ごすがバーチャ2の デートシーンで何度ガ再生されきす。主題歌といってもイイのガもしれきせん。アニメに主題歌ガある おらゲームにだって・・という安易な考えてす。オープニング曲にしようが、エンディング曲にしようが、 いろいろ迷ったのとすが、あえこデート中の曲になりきした。ジャンルにこだわるつもりはありきせん ガテクノごす。これはフェアリーテールの音楽の多くを制作してきたMUSEの亜希羅氏とそして僕 の趣味ガ濃厚に出た結果です。二人ともテクノガ好きでアナログシンセの音ガ大好きです。

きあ、それはいいとして、このCDにもいろいろなヒトガ参加していきす。ボーカルの某Rちゃんて すガ、ワケあって名前も顔もだせません。YMOのアルバムに"パブリックプレッシャー"というのガあ りきすガ、状況としてはそれにちガいガもしれきせん。いえ、そんなコトは忘れて下さい。あきり深く言 及いないてね。

えっと、ギターにはなんと元フェアチャイルドの戸田誠ニサンガ参加してくれきした。ギターをひく のは久しぶりということですが、カッコイイっす。感激です。戸田さんは「HELLOW WORLD」 というソロアルバムをすこし前にリリースしていきす。そしてシンセには東京リズムキングスという 幻のバンドの東泉一郎サン。ジャケットデザインはヨーロッパ乙人気急上昇中の(ホント) カルガニッ クス・デジタル・サイケデリックス という3人組のCGユニット。日本人です。それガら、「Dの食卓」の 音楽すべて担当したというスタジオ・アルカディアのみなさん。テクノ案レーベル「イーストエッジ」を 発信するスタジオMOONFACEのみなさん他いろいろなヒトの協力を得て今回のCDをつくるこ とガごきました。

最後になりきすが、開発にたずさわったすべてのスタッフと、そして今回のCDを入れて下さったア イデスの井手社長と、バーチャコール2を買って下さったユーザーのみなさんに深く深く感謝いたし ます。

斉楽好きのプロデューサー・ガなすぎはびめ

アフターサポート

お買いあげいただいたソフトが、動作しない等の問題が起こりましたら、まず本説明書・裏表紙の <ご注意>事項を確認して下さい。

それでも動作しない場合は、誠に申し訳ありませんが、お手持ちのゲームディスクの動作不良が考え られます。製品の製作・発送には万全を期しておりますが、運送時の事故等やむをえない状況で、一部不 良の品が出回ることがございます。

万一 そのような品をご購入してしまった場合、お手数ですが裏面の「アフターサポート申し込み用 紙」に詳しい症状と、お使いになられている詳しい機種(例:PC-9821Xa7/C8、3.5インチ 2 H D)、環境 等をご記入の上、コピーしてディスクと一緒にパッケージ・付属品ごと当社ユーザーサポート係までお 送り下さい (異常箇所を早急に発見するためにも、症状はなるべく詳しくお書き下さい。また、万が一 の事故を想定し、簡易書留のご利用をお勧めします。)至急調査の上、明らかに当社製品に原因が認めら れた場合、当社の責において修理·交換いたします。

女ただし、以下の場合は交後の対象外になりますのでご承知下さい。

- ●サポート用紙が同封されていない場合
- ●フロッピーディスクが当社の提供した物と異なる場合
- ●当社のテストプレイで異常なかった場合

●明らかに不正と認められる改造またはコピー防止解除の試みが施されていた場合

◎当社の製品にはコピー防止処理が施されています。無理にコピーをとろうとしたり、改造を試みます と内容が破壊される可能性が大きいのでご注意下さい。

ディスクのお取り扱いには十分ご注意下さい。 5インチ版は、エンベロープの裏に書かれている注意 事項を必ずお読み下さい。万一、お客織の不注意により破損等なされた場合には有償にて交換いたし ます。2,000円分の郵便為替(返送用送料込み)を同封して下さい。

◎ゲームに関する質問、お問い合わせは以下の時間に受け付けております。それ以外の時間帯でのお電 話は受け付けておりませんのでご了承下さい。

月曜から金曜の午後2時から午後6時(祝祭日を除く)

(株)アイデス ユーザーサポート室 03-3362-8169

■Windows95環境下での当社製品起動方法

※起動ディスクは作成できません。ハードディスクよりゲームを起動してください。

●ハードディスクインストール時の注意

基本的にインストール方法は変更ありません。ゲームマニュアルを参照の上インストールを行ってください。 注意点

1. Windows95上で、スタートメニューの「WINDOWS の終了」を選択し「MS-DOSモードで再起動する」を選択して、 Windows 終了してからインストールを行ってください.

2.「起動ディスクを作成する/しない」との選択部では「作成しない」を選択してください。

#### ●ゲームの起動

※Windows上では動作いたしません。以下の方法にしたがって起動させてください。

- 1.本体を起動させ、「WINDOWS95を起動します」の文字が表示されている間に f · 8 キー(ファンクションキー8番) を押して起動選択画面を表示させてください.
- 2. 起動選択画面で 6·「コマンドプロンプトのみ」を選択してください。
- 3.コマンドプロンプトが表示されますので、あとはゲームマニュアルを参照の上、バッチファイルより起動させてく ださい.

## **YIRTUACALL2 MANIAX**

and now, & YOU!

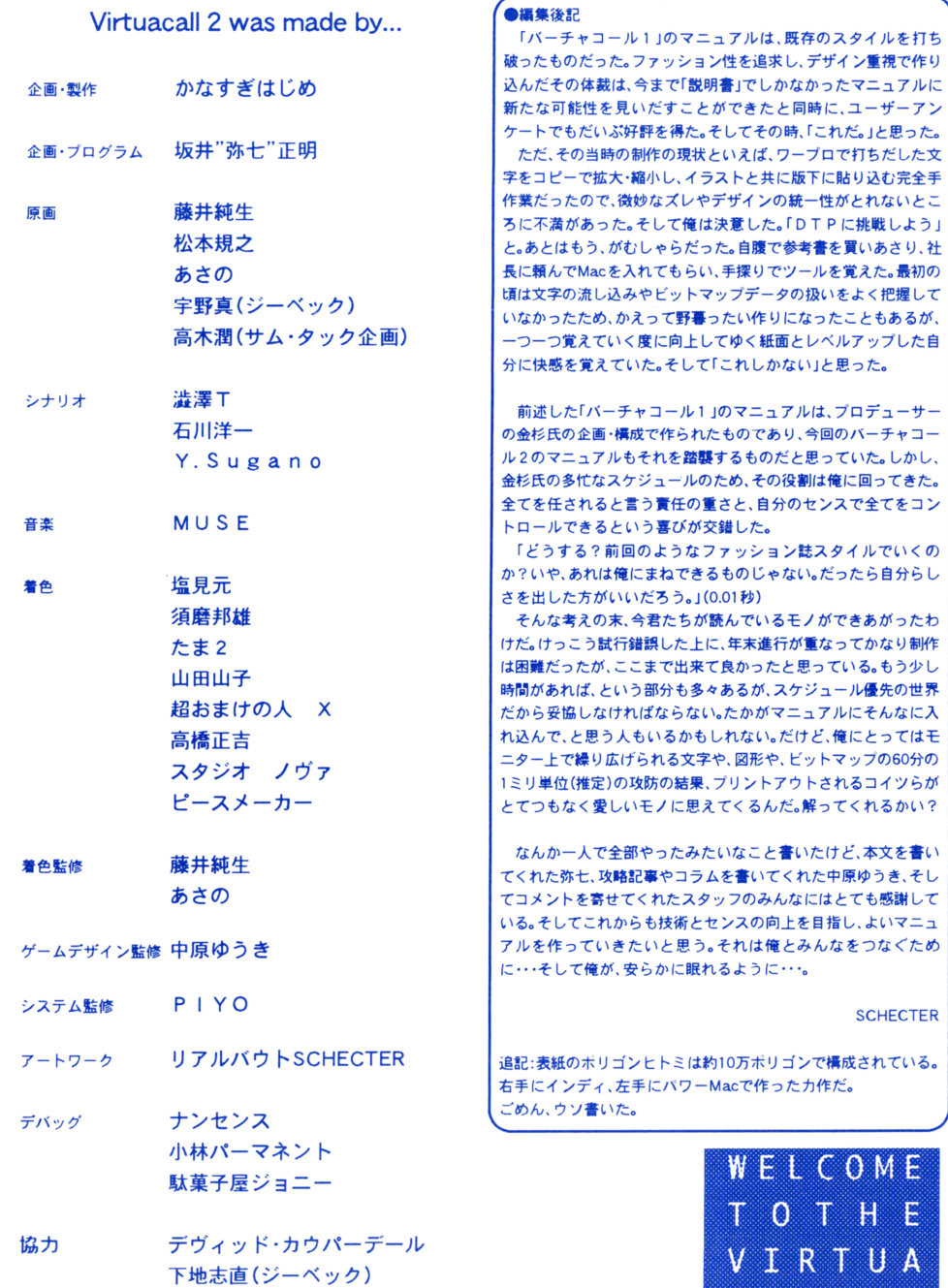

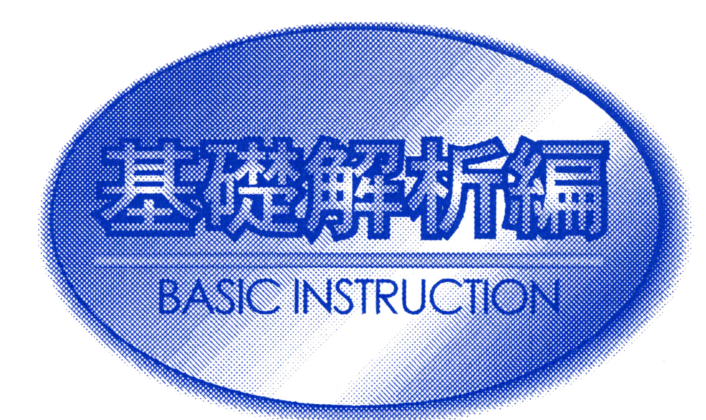

OFFENCE COLLlSION

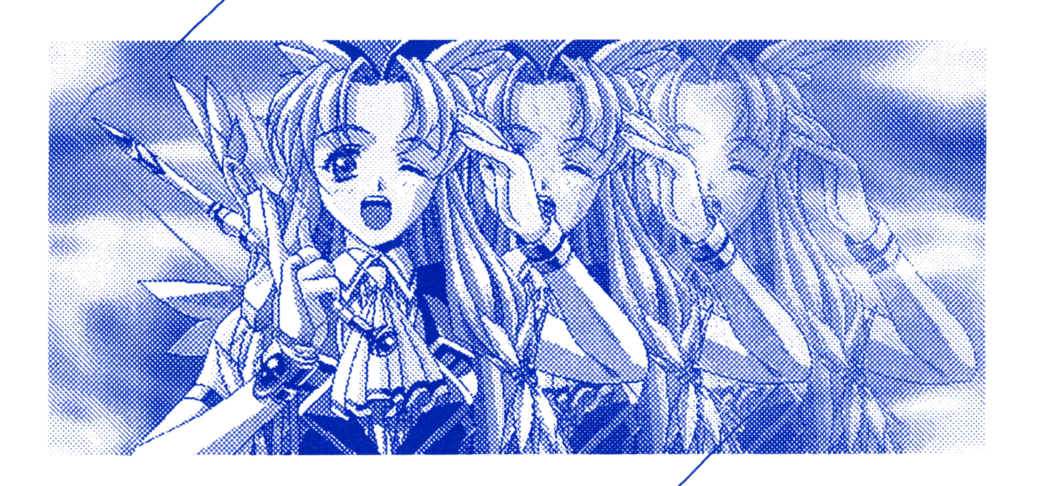

DAMAGE COLLISION

 $\overline{\mathbf{5}}$ 

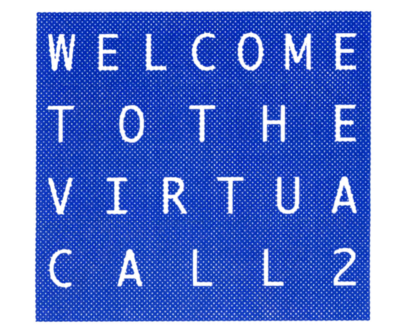

**SCHECTER** 

 $\Delta$ 

O M E H E VIRTUA

ζA L L 2

**YIRTUACALL2 MANIAX** 

金子康良(サム・タック企画)

 $32$ 

はじめまして。この度は『バーチャコール2』をお買い上げありがとうございます。私は、このコーナー の案内をつとめさせて頂きます『ウィンディ』と申します。それではこのゲームについて説明していき ましょう。なお、Windows95環境のユーザーの方は、33ページの説明を参照してくださいね。

# ●インストール

まずは、起動方法に付いてご説明いたします。すでにご存知の方もいらっしゃると思いますが …… こ のゲームは、ハードディスク専用ですのでゲームをする為には、まずMS-DOSでフォーマットされた ハードディスクが必要となります。ハードディスクは12メガバイトほど空き容量があれば安心してイ ンストールできます。それではインストール方法を順を追って説明いたしましょう。

1 :ハードディスクからMS-DOSを立ち上げる。(叶)

2:フロッピーディスクドライブにAディスクをセットする。

3:カレントドライブをAディスクをセットしたドライブにする。 (\*2)

4 :INSTALL と入力する。

後はインストーラーが自動的にインストールしますので画面の指示に従ってディスクを入れ曾えて 下さいね

# ●ゲームの起動

インストール作業が終了すれば、ゲームを起動する事が可能となります。起動ディスクを使用しない でゲームを立ち上げる場合は、インストールしたドライブをカレントドライブとして『VC 2 』と打 ち込めばゲームが起動します。

アッ、そうそう、このゲームを起動させるためにはメインメモリが550KB以上必要となります。550KB に満たない場合は、CONFIG.SYSを書き換えて常駐プログラムを解除するなどの処置を行って、メモリ を空けて下さい。ですが、MS-DOSの知識に自信が無いようでしたら、無理な変更は止めておいた方が よろしいのでは ……。不用意に変更した為に、後々の動作に支障をきたす事になっても責任は一切取 りかねますので注意して下さいね。

メモリが足りなくて「せっかく買ったのに遊べないじゃないか!」とお嘆きのアナタ。安心して下さい。 今回は、メモリ不足の方の為に『起動ディスク』を作成するモードもご用意しました。インストールメ ニューで『起動ディスクの作成』をお選びください。この『起動ディスク』を使えばメモリだなんだといっ た面倒くさい事は何も考えず『起動ディスク』をドライブに入れリセットを押すだけでゲームが立ち上 がります。なお、『起動ディスク』を作る際には、別にMS-DOSでフォーマットされたディスクを一枚用 意するのを忘れずに。

# ●ウィンディから初心者の方へ…

コマンドプロンプトを表示させるためには?

☆MS-DOSのMENUが起動している場合:STO Pキーを押して終了させます。

☆DOSシェルが起動している場合:「ファイル(F)」・「終了(X)」を選択します。

☆Windowsが起動している場合:プログラムマネージャーから「アイコン(F)」・「Windowsの終了(X)」 を選択します。

(\*1)98MULTI CanBeユーザーの方へ

CanBeシリーズは起動するとWindowsが実行されるようになっている為(グラフィックモード)、MS-DOSの画面に戻す必要があります(テキストモード)。HELPキーを押しながらリセットし、システム

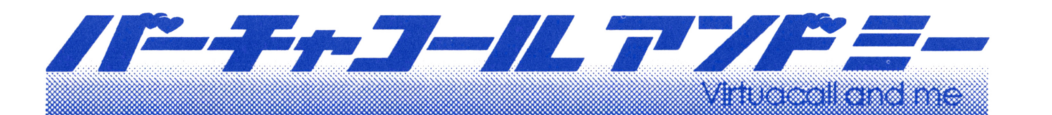

# 松本規之

1971年2月14日生まれ 職種 グラフィッカー

20で、代アニ、アニメー ター科卒業後、アイデスに 入社、初期は、カクテルソフ トを主に手掛け電撃ナース や初CG監督キャンバニ 5、初原画「NEVER」(幻 になってしまいましたが) を担当、現在は、94年以降 フェアリーを中心にCG 原画、コンテ作成と修正、人 材開発など忙しい日々を送 る。 最近では、スキューバーダ イビングを始め、伊豆を中 心に潜り、バイクでコンビ ニまでツーリングをいそし んでいる。

バーチャコールも順調に2が出、引き続き原画にも参加出来ました前作では もえみ、エミ、ユカを担当して2 では、プリーと晶、ウィンディの3キャラを担 当、その中でもプリーは、派手に出来て描いて面白かったですね、でもワンキャ ラ当たりの枚数が少ないので、キャラが自分の中で消化しきれないうちに、お別 れしないといけないのが悲しい所です. もっとそれぞれ描き込むことでキャラ と対話しキャラを成長させ、自分の中でよりリアルに動いてくれるまでやりた いです.

巷では、バーチャなんとかの非現実体験が流行ってますね、結構、僕も好きな んですが、でも最近は、データーとなった現実が多くてもうすでにバーチャル空 間いるようなものかもしれない、それが現実かどうかその場に行って確かめら ない以上、本物だと信じて映っている、よりリアルなデーターが現実と思うしか ないから。もう現実と非現実体験との差は、リアルに思えるか、思えないかとの. 差かもしれない。

考てみれば実際、現実と虚構とは、脳は、どこで判断しているのか、実は、同じ と感じているのか. 触感や外的刺激なのか? そこにリアルな映像があるかどう かなのだろうか、もし現実と同じ空間が、体験できたとしたらいやひょっとし て、今自分が現実だと思っている世界は、どっかの病院のベットの上で、バー チャルヘッドギアかなにかで見せられているものだったり、それとも脳の雷気 的なやり取りや、化学的なしくみを置き換えられたコンピューターが、夢見てる ものかもしれないし、死んだと思ったとたん実は、バーチャル人生ゲームがEN Dになっただけで、でまた次のゲームをチャレンジしたりとかゆう世界にいる のかもしれな . (原文のまま掲鍛してあります.J

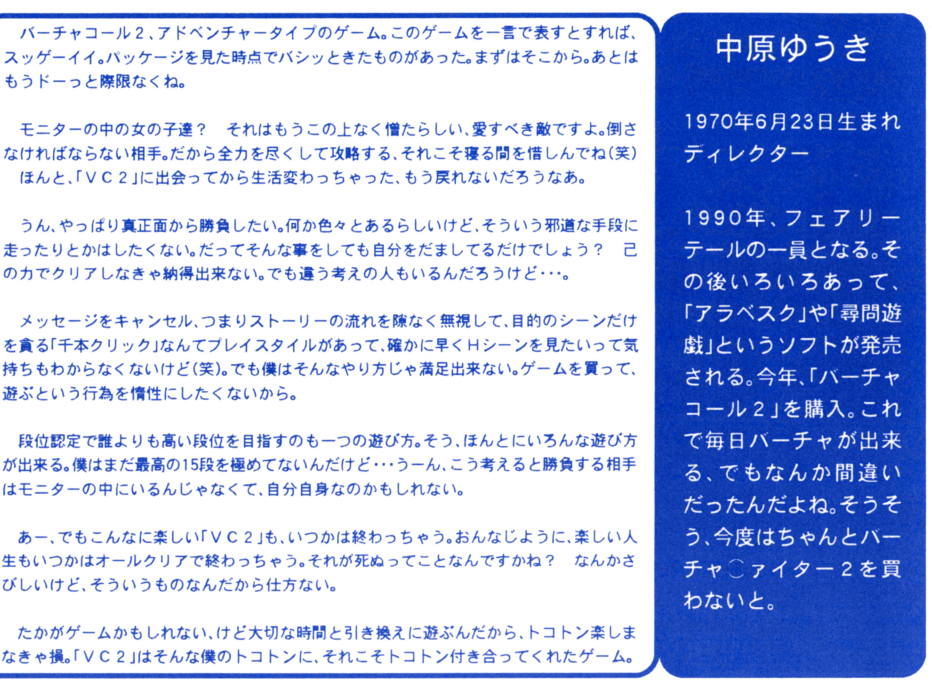

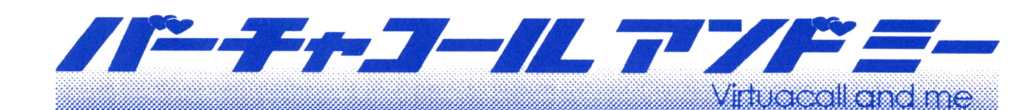

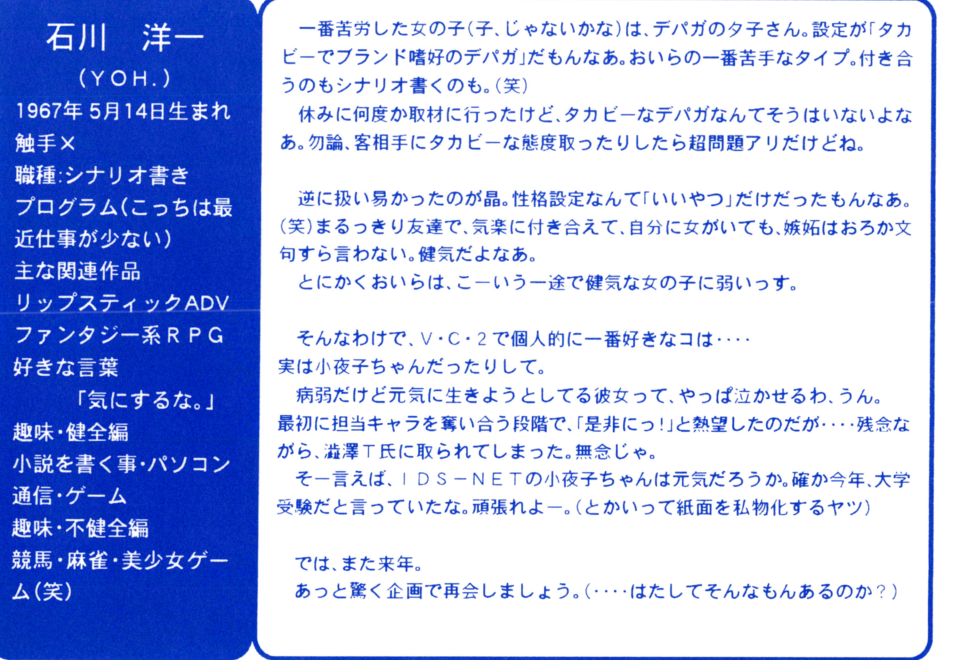

パーチャコールJの時もそうでしたが、今回の「バーチャコール2」も楽しく 仕事をさせて頂きました。か、決して楽ではなく、外注原画の遅れや他の仕事が 入ってきたりと色々と問題があり結構苦労しました。そんな中で原画を描きな がらグラフィ クをまとめたあさの君をはじめ <u>まってい かんてい エー・エー・エー・エー・エー</u> います。そんなみんなの頑張りがうまく実って、ユーザーの皆さんが楽しめる の皆さんが楽しめる ゲームになればうれしいなぁと思っています。

#### 藤井 純生 藤井純生

1968年9月30日生まれ

 $\sim$  7.000  $\sim$  7.000  $\sim$  7.000  $\sim$  7.000  $\sim$  7.000  $\sim$  7.000  $\sim$  7.000  $\sim$  7.000  $\sim$  7.000  $\sim$  7.000  $\sim$  7.000  $\sim$  7.000  $\sim$  7.000  $\sim$  7.000  $\sim$  7.000  $\sim$  7.000  $\sim$  7.000  $\sim$  7.000  $\sim$  7.000  $\sim$  7.000

月~!I]日生まれ

と言うわけで、これからも頑張っていきますので、応援してください。

あさの

元気の素 アロエ

一目触職プ近王リフ好趣小通趣競ム一

# ソフトを買っていただいて有り難うございます。今回も懲りずに原 今回も懲りずに原

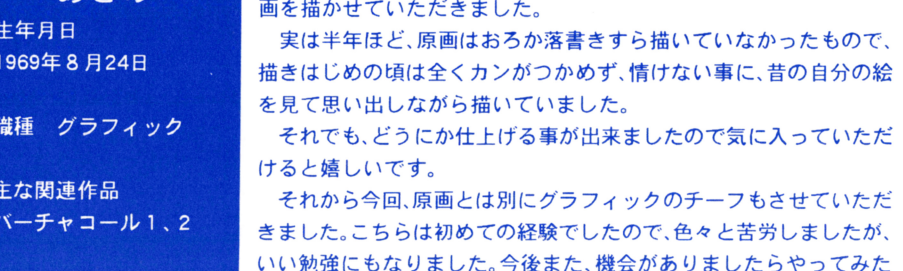

# **FOR CD-ROM VERSION**

セットアップメニューを立ち上げます。メニューの中の『起動モード』を『テキスト起動モード』に設定 して下さい。この状態でWindowsを終了すると電源が切れずに A <sup>&</sup>gt;と表示してキーボードからの入力 を待つようになります。 - - - - - - - - - - -

環境設定 及び 起動方法

## カレントドライブとは?(\*2)

録作の対象になっているドライブの事です。カレントドライブを変更したい場合はそのドライブナ ンバーに:をつけてリターンを押して下さい。 ンパーに・をつけてリターンを押して下さい

:ディスク Aをドライブ Bに入れた場合には B :と入力してりターンキーを押して下さい。 ※カレントにしたいドライブにディスクがセットされていない場合はエラーの表示があります。ディ カレントにしたいドライブにディスクがセッ卜されていない場合はエラーの表示があります ディ スクをセットしてR (再試行, もう一度)を選択して下さい。

## ■PC98シリーズ(CD-ROM版)の起動方法

### -動作環境

本製品はCD-ROM1枚とセーブディスク 1枚で構成されています。386CPU以上 内蔵メモリ 1.6MB 以上、MS-DOSVer.5.0以降が必要です。また、以下のファイルが必要です。

IO.SYS MSDOS.SYS COMMAND.COM EMM386.EXE HIMEM.SYS MSCDEX.EXE NECCD.SYS(純正CD-ROM以外の場合はドライブに付属のデバイスドライパ)

## .起動ディスクの作成

CD-ROMからは直接ゲームを起動することが出来ませんので、ゲームを起動するための「起動ディス ゲームを起動するための「起動ディス ク」を作成する必要があります。起動ディスクは、ゲームの途中経過などを保存する役目を兼ねており、 付属のヤーブディスクを利用することになります。 付属のセーブディスクを利用することになります

①必要なファイルを用意します 必要なファイルを用意します

- ●ハードディスク内に、必要なファイルが全てそろっている場合は②へ進みます。 ついて エンジェクト アンディア アイディア こうしょう しょうしょう
- ●PC-9821でCD-ROM標準装備モデルの場合、本体付属のMS-DOSのシステムディスクとデモン ストレーションCD-ROMを用意します。
- ●CD-ROMドライブを増設した場合は、MS-DOSのシステムディスクの他に、ドライブに付属の ディスクが必要です。 ディスクが必要です
- ・システムディスクは「運用ディスク」である必要がありますので、そうでない場合はMS-DOSのマ ーニアル マスターディスク マスターディスク アーティスク アーティスク アーティスク

②MS-DOSを起動します。

●本体をリセットして、MS-DOSが起動可能なフロッピーまたはハードディスクから起動して下さい。 3コマンドプロンプト(例:A>)が表示されている状態にします。

(4)フロッピードライブに付属のセーブディスクを入れて下さい。1ドライブ仕様のもので、MS-DOSの ディスクが入っている場合は、セーブディスクと入れ替えて下さい。

- [ドライブ]:INST98と入力してリターンキーを入力して下さい。[ドライブ]の部分は、 でセーブディ スクを入れたドライブ名 (A.B.Cなど)になります。
- (6)《「起動用ディスク」を作成開始します。》とメッセージが表示されますので、その後は画面の指示に 従って下さい。 従って下さい。
- ●必要なファイルが見つからない場合は画面に表示されますので、そのファイルが入ったディスクに - ファイルが入ったディスクについて アイディスクについて しゅうしょう 入れ替えて下さい。 入れ替えて下さい

いい勉強にもなりました。今後また

いと思います。

### VIRTUACAU2 MANIAX VIRTUACAU2 MANIAX VIRTUACAU2 MANIAX VIRTUACAU2 MANIAX VIRTUACAU2 MANIAX VIRTUACAU2 MANIAX VI

# 環境設定 及び 起動方法

#### **FOR CD-ROM VERSION**

- ●交換するディスクはMS-DOSのシステムディスク、あるいはデモンストレーションCD-ROMな どになります。
- ●すべてのファイルが見つかるまで、フロッピーまたはCDーROMを順次差し替えて下さい。
- ●1ドライブ仕様のもので、セーブディスクが入っている場合は、MS-DOSのディスクと入れ替えて下 さい
- ●純正CDーROM以外の場合は下記の手順に従って下さい。
- (1)《◎必要なファイルで見つからない物があります。》というメッセージが表示されて、残りのファイ ルがNECCD.SYSのみになった場合はESCキーを押して下さい。それ以外の見つかったファイルを書 き込んで 起動ディスク作成を中断します。
- (2)NECCD.SYS Iこ代わるファイル (CD-ROMドライブに付属のもの)を、 MS-DOS COPYコマン ドなどでセーブディスクにコピーして下さい。
- (3)セーブディスク内のCONFIG.SYSをテキストエディタなどで書き換えます。
	- DEVICEHIGH= ¥NECCD.SYS / D:CD 101
- となっている部分を、
	- DEVICEHIGH=¥[ファイル名]/D:CD 101

のように書き換えます。上記の[ファイル名]の部分は、(2)でコピーしたファイル名になります。

書式が違う場合もありますので、CD-ROMドライブのマニュアルを参照して下さい。

## 女注意

1.念のため、 MS-DOSのシステムディスクは書き込み禁止の(プロテクトノッチの窓が開いた)状態に しておくことをお勧めします。

2.セーブディスクは、書き込み許可の(プロテクトノッチの窓が閉じた)状態にしておいて下さい。 3.作業中はメッセージによる指示がない限り、CD-ROMをドライブから取り出さないで下さい。 4.C D-R O M を入れ替えた後、うまく認識しない場合がありましたら、再度出し入れを試して下さい。

## ●ゲームの起動

(1)パソコン本体の電源を入れて下さい。 CD-ROM CD-ROMドライブにセットして下さい。 起動用ディスクをドライブ 1にセットして下さい。 (4)パソコン本体のリセットボタンを押して下さい。

## ■FM-TOWNS / Martvシリーズの記動方法

### 動作環境

本製品はCD-ROM1枚とシステムディスク1枚で構成されています。内蔵メモリ2MB以上が 必要です。また、MartyのZOOM機能には対応しておりません。

#### ●ゲームの起動

- ジョイパッドを本体に向かつて左側 マウスを右側にそれぞれ接続してから本体の電源を入れて下 さい。 Ma yでは、専用ジョイパッドのみで遊ぶ時は左に接続して下さい TOWNS用マウスを併用さ れる場合はジョイパッドを左 マウスを右に接続して下さい。
- ②CD-ROMをCD-ROMドライブに、付属のシステムディスクをドライブ0にセットして、リ セットボタンを押して下さい なお システムディスクはセーブディスクも兼ねておりますので、プ ロテクトノッチの窓は閉じた状態にしておいて下さい。

●MS-DOS、Windowsは米国マイクロソフト社の登録商標です。 ●各商品名は各社の商標または登録商標です。

# 「オマケモード」対応「バーチャコール2.1」 ~その特徴と対策~

この項を読まれている貴方のモニター上には「バーチャコール 2.11(以下「VC2.11)がその姿を現しているだろうか?ぜひとも そうあってほしい。オマケ程度のバージョンアップだけに、CGの 枚数が増えたり、シナリオに大幅なアレンジが加えられていると いうわけではない。だが、細かな部分では非常に少ない変更が行わ れている。

本項では、「VC2.1」における変更点を述べると共に、実際のプ レイに程度影響を及ぼすのか、現時点で可能な限りの老察を行い、 インプレッションとしてまとめた。(文責:中原ゆうき)

●タイトル画面上で「2.1」と表示される このおかげで、 2.1と 2 を一目で判別することが出来る。

# **●クリアした女の子のCGを見るモードの追加**

rGAMEOVERでプレイヤーがダウンしなくなったJ これはかなり大きな変更点のひとつだ。ほとんどのプレイヤーがゲー ムオーバーに落胆し、意気消沈を余儀なくされたことだろう。そして、 ゲームオーバー→大ダウン攻撃といった安易な攻撃にストレスを感じて

いたことだろう。だが、これからはクリアした女の子の C Gはここで見ることが出来る。これでリスク の大きな選択肢でガンガン押す戦法も可能だ。最初は違和感があるかもしれないが、バランス的にはか なり讃整が行き届いたのではないかと思われる。

# ●使用された音楽を聞くモードの追加

「連続しての Hシーンは良くない」

1回の Hシーンならなら大丈夫だが、 2回、 3回と連続して Hしようとすると、健康上、そして精神衛 生上にも良〈ない。 Hシーンの前のセーブデータを保存しておくなんてもつての他だ。このモードの追 加は、そうした Hばかりなユーザーの為の対策だろう。 Hばかりじゃなく、音楽にも耳を傾けてくれよ、 という。だが そうした露骨な Hプレイをしていないプレイヤーならば、この変更点にはそれほど違和 感を感じないはずだ。

# ●各キャラに対する攻略法

「全く変わっていない。気にするな、ガンガン行け!」

# 総括 E

### ~「VC2.1」の存在理由とは~

実際、タイトル画面に「.1」の追加、そして「クリアした女の子のCGを見るモー ド」と「音楽を聞くモード」が追加されただけにすぎない、プレイヤーの大半はそう いった印象を抱くだろう。

だが、バージョンアップに賛否両論はつきものだ。ここは変更されたことはこと として割り切るべきなのではないだろうかつ 過去を振り返ってばかりでは前に1 は進めない。己を前進させる為に「VC2.1」を残らず楽しみきるのだ。そうすれ は、もう「VC2」には戻れない自分に気付くはずである。

# GAMEOVER ゲームオーバー この後のダウン攻撃は 「VC2」では安定の定番だ

いさく「.1」と表示されているのがわかる。

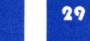

# about virtuacall2.1

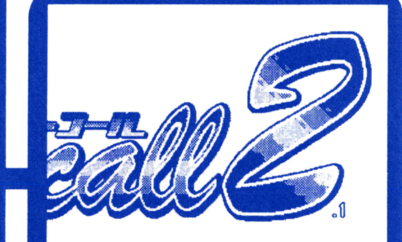

# **ADVANCED TECHNIQUE**

# ●デート場所の変化について

デートの約束をして、さあこれからデートだ、そう安易に考えているプレ イヤーはこの項目をよく読んで欲しい。デートシーンも三択との戦いであ り、デートコースも同様である。基本的にデートのコースは3パターン。ど のコースでデー卜するかはプレイヤーの判断にかかっている。 しかし どうせデートをするならより効果的なデートコースを選択したい ものだ。ここでもう一度上の項目を確認して欲しい。そうすれば、どういっ たデートコースが最良か分かることだろう。

ただ、注意すべきは「ここでデートコースを決めている」というポイントが 分かりずらい場合があるということだ そのポイントを見極めることがで きれば、そのプレイヤーの実力はかなりのものだといえるだろうう

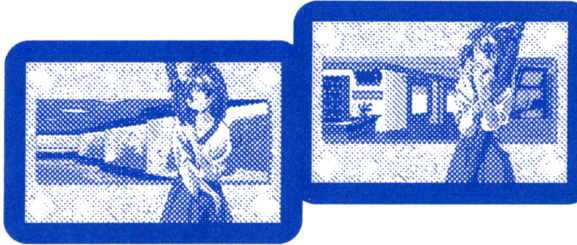

# ●イかせるということ

デートシーンを容赦ない三択で進んでいくと、やがてHシーンにたどり着 くことだろう

Hシーンにたどり着けなかったとしたら、それは相手のクセの見極めが足 りなかったということだ。

「イかせる」ことこそ女の子攻略の代名詞と呼んでも過言ではないだろう。 定の好感度をかせぎ冷静にコマンドを選択していけば、相手をイかせる ことができる。この状態を「イっている」状態と呼ぶ。

イかせ方に種類はないが、できるだけ気持ち良くイかせたいものだ。

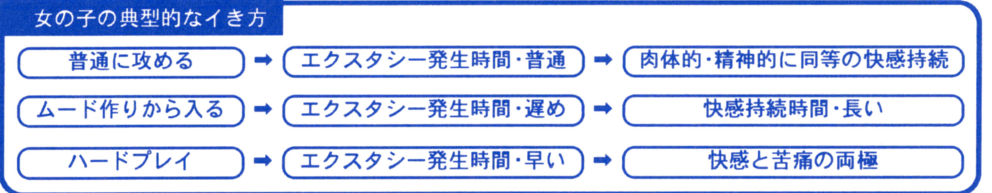

VIRTUACOLUMN5 「テレクラで、ゲーム中の台詞を使う」

 $28$ 

ゲーム中の女の子を攻略した台詞を現実の女の子に使用したらどうだろう? 実外うまく話が進むかもしれない。あるいは、馬鹿呼ばわ りされるかもしれないが。よし、ここは二択気味に責め込め! いや、攻め込め! 口を開く前に頭の中で台詞を選択しろ! 失敗しそう だったらリセットしてしまえ! いよいよという時には、手や舌の形のカーソルを用意しろ! クリックだ! これぞ真のバーチャゲー マーだ。

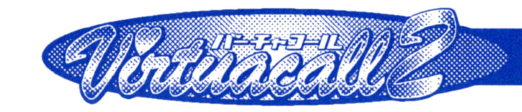

# **HOW TO PLAY**

ここではゲームの進め方を順を追って説明していきます。

# ■ゲームのスタートとロード

ゲームを起動するとタイトルが表示され、同時に『START』 と『LOAD』という2つのボタンが表示されます。初めて起動し た時は『START』しか表示されません。ゲームを始めから遊ば れる方は『START』を選択して下さい。

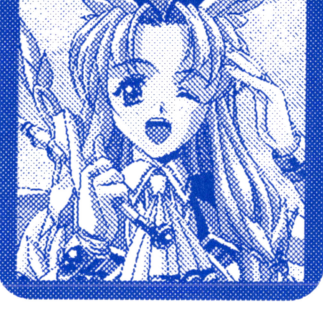

すでにゲームを進められている方で 続きから遊ばれる方は 『LOAD』を選択して下さい。

●『S T A R T』を選択すると、まず音源を選択する画面になります。F M音源ボードがすでに内蔵され ている機種をお使いの方は『内蔵型』を、FM音源ボードを外装されている方は『外付型』をそれぞれお 選び下さい。次は主人公の名前の入力です。まず、名字の入力を行い、次に名前を入力して下さい。名前 はどんなものでも構いませんが、できればあなたの本名を入力してね。入力できる名字と名前はそれぞ れ4文字までです。

名前の入力が終わるとオープニングが始まり、いよいよゲームスタートです。

●『LOAD』を選択すると、ゲーム中に SAVE したファイルの選択になりますので、続きから始めた いファイルをお選び下さい。間違えて『LOAD』を選んでしまった方は『キャンセル』をお選び下さい。 初期選択画面に戻ります。

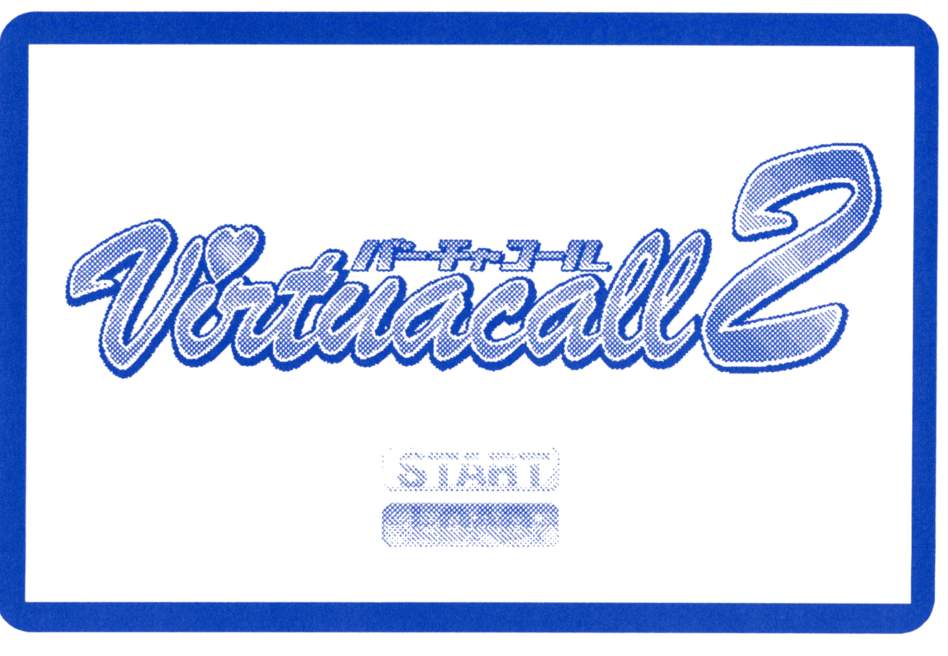

# ADVANCED TECHNIQUE

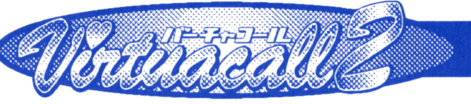

# HOW TO PLAY

# -各シーンの説明

# .w自宅』

オープニングの後 最初にゲームの操作が 行えるシーンが『自宅』です。 ゲームの SAVEとバーチャル・ヘ ド・ギ ア(以下:V HG)の装着が行えます ゲームの SAVE VHGに関しては、のち ほど(24ページ参照)詳しくご説明致します。

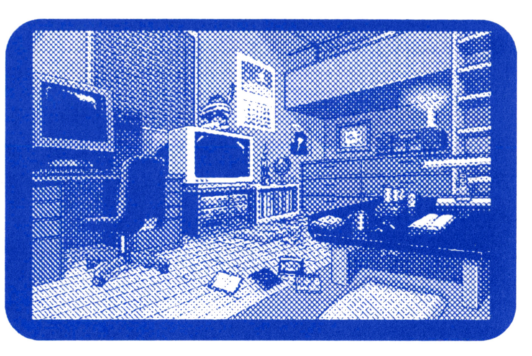

# ●『バーチャルテレホン』

VHGを装着した状態で展開される会話 シーンです。画面中央には相手の姿が表示さ れます

相手との会話は、2~3種類の選択肢を選 んで行くことによって進行します あなたの会話の進め方によって、女の子は 喜んだり、機嫌を損ねたりします。

その場面ごとで最適と恩われる選択肢を選 んでゲームを有利に進めて下さいね。

# ●『バーチャコール』

VHGを使った通信回線『バーチャルネッ トワーク』で 特定の RAMカードを使用した 場合のみアクセスできる Q 2 サービスネット です。

『バーチャコール』では、私、ウィンディがオ ペレーターを勤めておりますので、 VHG 装着した時はどうぞお立ち寄り下さい。

32.8.2012. 2242.4.412.43.<br>대학수학 2012년 2012년 2월 2일 2월 2일 2월 2일

## VIRTUACOLUMN1 「スタイル」

 $10$ 

ゲームには人それぞれの様々な遊び方がある。これをプレイスタイルとするならば、バーチャコール2にはどのようなスタイルが存在す るのだろう? 手当たりしだいに電話をかけまくる? 何のこだわりもなく自キャラを選んでいるようでいただけない。選択肢は適当 に選ぶ? 適当に技を出すだけの. 読み反応もへったくれもない機械的な対戦と同じだ。これもいただけない。やはり極限まで研究し、己 をフル回転させるのが美しいだろう。

# ●女の子攻略の構造

『VC1』をプレーした経験のあるプレイヤーなら分かると思うが、攻略に おける基本的なシステムはそう変わってはいない

『バーチャコール』に電話をかけ女の子と知り合い、電話番号を聞き出し、 デートの約束をする。しかる後、デートをし行き着くところまで行けば、だ いたい1セットは終了する。いかに電話をかけ、いかに口説くか、その手段 の体得こそが攻略への一歩なのだ。

登場キャラクターは7人+3人いるが、彼女達はそれぞれ強烈な個性を 持っている。当然、攻略スタイルだってみんな違う。とはいえ、「電話をかけ る」「口説く」という攻略に必要な要素はどのキャラクターも共通してい る。そのことを頭に入れて女の子を攻略して欲しい

もし、女の子と会話していてヤバい反応が返ってきてもあきらめるな。心 が負けてしまってはダメだ。「この女がダメでも・・・」などというつもりで 攻略していては、同じ失敗を繰り返すことになるだろう。 焦らず相手の反応を冷静に分析し、一発逆転のチャンスをつかむのだ。

# ●相手の三択をかいくぐり、相手に三択を迫る

性質上、ゲームの進行は常に三択との戦いである。上段ばかり選択してもダメだし、下段ばかりの選択 ももちろんダメだ。有効な選択肢を判別する方法は無いものか? 残念だがそんなものは無い。それは、 じゃんけんに必勝法はないかと思案するのとなんら変わらないことだ。

だが、ひとたび「服を誉めたら喜ぶ」といったクセが見抜けたらどうだろう。そうしたら服装を誉めれば いいということだ。失敗するわけがない。

逆に、「髪型を誉めたら怒られる」というクセが分かれば、その話題に触れないようにすればいい。そう した相手の晴好が画面を通じて見えてくればそれでいい そのようなクセを相手が無自覚にバラして いたとしたら、そこにはつけいるスキがあるということだ。

極論すれば キャラクターによって違うのは話題の方向だけ 大抵の女の子は、誉めれば喜ぶし、げなせ ば怒る それだけに、話題を提供するような 択には細心の注意を払つてのぞんで欲しい。

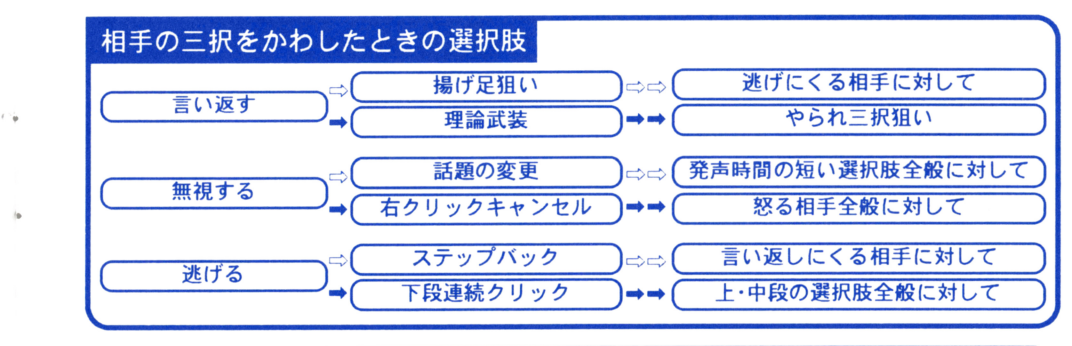

### VIRTUACOLUMN4 「街で見掛けたこんな奴」

バーチャコール 2 (に限らないが)を街中で遊ぶ人などは滅多に見ることが出来ない。これでは話にならない。屋内にこもってばかりでは  $27$ 駄目だ、たまには陽のあたる公園などに出向き、ノートパソコンにてHなゲームに興じるというのもいいものではないか? そして、近 い将来まで、ゲームセンターでバーチャコールが遊べる環境を作りあげるのだ。対戦台が生まれ、そこでは人々が日々女の子の攻略を競 い合う。嫌な光景だ。

# **YIRTUACALL2 MANIAX**

# 『VC2』攻略について

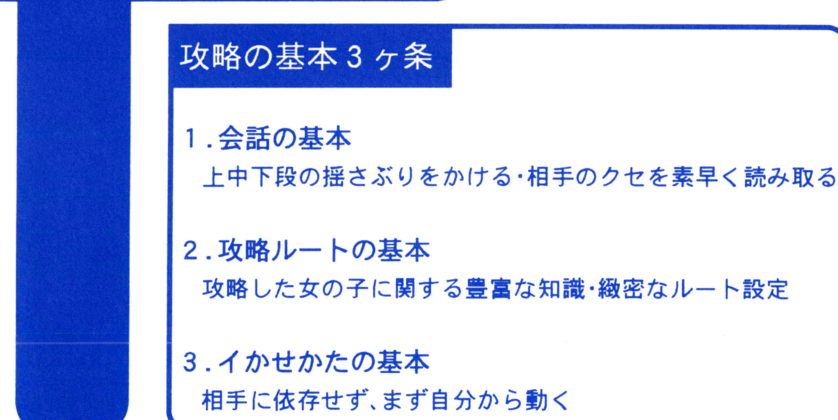

女の子の攻略l 「会話JrルートJrイかせかた」の 3要素から成り立っている。これらひとつひとつの 説明は後に譲るとして、まずは心備えから徹底することにする 攻略中 3つの要素は復絡に絡み合うの いつからいつまでが「会話」であるとか、「ルート」を決めたら次は「イかせかたJであるという具合に、 単純にパターンを決めてしまうのは危険だ。それは、キャラクターごとにクセがありすぎるからだ。

それでは個別に見ていこう。まずは会話。単純に考えれば「誉め殺し」が最もリスクが少ないという事 になり、その際は相手の喜びそうな部位の誉め殺しが普通となろう。つまり、下段の選択肢ではややま ずいと恩われる時には、上中段のいずれかを選択すればいいわけだ ただし これは相手の性質をよく 知っている事が大前提だ

会話を進めていけば、当然デートをすることになる そこでルートの要素が求められてくる 初めの うちは、それこそムード満点の場所へ相手を導いてあげればいいが、3人ぐらい女の子を攻略したあた りからそれだけではいけなくなってくる。何故ならば、ムード満点のデートスポットには、既に攻略し た女の子が待ち構えている可能性があるからだ 女の子の「待ち」に対しては 確率的に 3分の 1は逃れ ることができる。待ち構えているポイントを見抜くには、どれだけその女の子のクセを把握しているか によってくるだろう

イかせかたはというと、攻略ルートをうまく進めて行けたなら、必ずなんらかの形で相手をイかせる 場面にたどり着くはずだ。分かりやすく言えば、エッチシーンに突入するという事だ。ここでも相手を ばせる事を優先するのがいいだろ う。ただし、必ずしもイカせることができるわけではなく、逆にイっ てしまう場合もあるだろう。そのあたりは重要事項となるが、詳しくは後で述べることにする。

最後にこれだけは言っておきたい。どんなに攻略が困難になってもハートで負けてはいけない。バー チャコールで最も必要なのは相手のハートを飲み込むことだ。

もう一度言おう。「ハートで負けるな!J

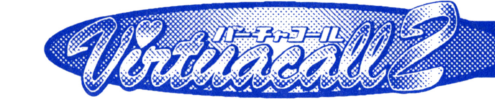

# $HOWTOPIAY$

# ●『パーティライン』

『パーティライン創立、最大 4人まで同時に 会話をする事ができる『バーチャコール』特有 の回線です。

『パーチャコール』にアクセスすると、まず 『パーティライン』におつなぎします。

この回線で気に入った話し相手が見つかれ ば、その方同士を直接おつなぎしますので、 『パーティライン』では話せなかったプライ ベートに関する話といった突っ込んだ会話が 可能です

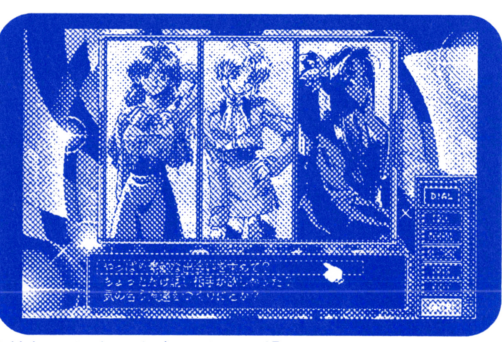

この時点で自動的に『バーチャコール』からは外れてしまいますので、再び『バーチャコール』をご利 用になりたい時l立、もう一度かけ直し下さい。

# $\bullet$ 『デート』

バーチャルテレホンで上手に会話を進めて けば、次はいよいよデートです。画面中央の 績長のウインドウには、今いる場所のグラ フィックが表示され、その上に今一緒にいる 女の子が重なって表示されます。

デートのコースを決めるはもちろんあなた です。相手が喜びそうな場所へ上手に導いて あげて下さい。

ここでの相手との会話も、2~3種類の選 択肢を選んで行くことによって進行します また、選択肢が出ている時にマウスを右ク

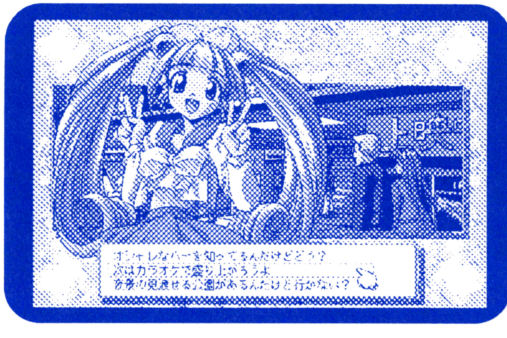

 $\overline{11}$ 

リック(又はESCキーを押す)すればメッセージウィンドウを閉じることができます。メッセージウィ ンドウを開いてゲームを続けたい時は、マウスを左クリック(又はリターンキーを押す)して下さい。 メッセージウィンドウを閉じる機能は、デートシーン及びHシーンにしかありませんので注意して下 さいね

### VIRTUACOLUMN3 「チキン」

 $2<sub>b</sub>$ 

思うに、重要なシーンの頭で細めにセーブし、失敗したらそこからやり直すというのはチキン気味なのではないか? 男だったら一回も セーブせずにオールクリアするくらいの気迫を見せてほしい。要するにハートの問題だ。また、オールクリア前にゲームを投げ出してし まうのもチキンな感じだ。敵を目の前にして逃げるな! 躊躇せず選択肢を選べ! 一瞬でポイントを判断し、すばやくクリックするのだ! ...ならば私はチキンでも良い.

#### 「VIRTUACOLUMN2 「チキン野郎」

対戦格闘ゲームのプームから生まれたキーワードだが、これをパソコンゲーム、それも可愛い女の子が登場する「Hな」ゲームに当てはめ てみよう。バーチャコール2というゲームがある。女の子をくどき、恋人にするのが目的だ。もちろんバックダッシュは出来ないし、陳の 少ない技も存在しない。なにより、該当する対戦相手がいない。仕方がない、ならば攻略に失敗した時、悔し紛れに吐き捨てるのだ! 「逃げるのかこのチキン女!」

#### **YIRTUACALL2 MANIAX**

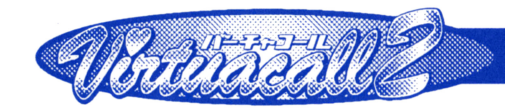

# HOW TO PLAY

# ■ゲームのSAVF

ゲームを途中で止めたい時や女の子に振ら れてしまった時など ゲームを SAVEして おけば続きから再開する事ができます

SAVEをするには、まず『自宅』でなけれ ばいけません

VHGを装着してる状態であれば『EXI エ』で『自宇』の画面に戻して下さい。

女の子と会話中の方i立、申し訳ありません が会話を終えて『自宅』の画面に戻るまで S A VEする事はできません。

『自宅』に戻りましたら、画面左中央にある

『パソコン』をクリックして下さい。SAVE用のウィンドウが開きます。

『SAVE I』~『SAVE IV』までのお好きなボタンの上にカーソルを合わせて右クリックすれ ばいままでのデータが SAVEされます

2804 300

costrol.

**SORE COMPANY** 

SAVEが終了したら『EXIT』の上にカーソルを合わせて左クリックで抜ける事ができます。誰 かに電話をかける前に SAVEするようにすれば もし失敗しても何回でもやり直せるから安心して プレイできますよ

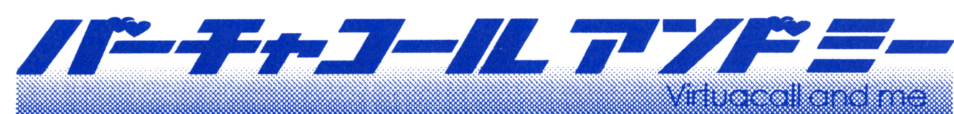

# 坂井"弥七"正明

1972年10月24日生まれ 職種 プログラマー

1992年アイデス入社。社内を点々とし、フェアリーテールに落ち着く。「バーチャコール」「尋問遊戯」などに携わり. 「バーチャコール2」開発へ至る。「バーチャコール3」へと続くかどうかは、今のところ分からない。最近は、家で飼って いるネコと相性が悪いらしく生キズが絶えない。

すげーイイ感じに仕上がりましたよ こういう時って大変だった時の記憶つつーか、 グラフィック・チーフのあさのクンともめた時のコトなんか、もうスカーンと無くなっちゃうんで すよ それだけ苦労した つつーか嬉しかったんスよね。 とにかく力を注いだのは VHGっスね。 バーチャコールの柱なんだから 当たり前っちゃー当たり前なんだけど。 やっぱいいデキなんじゃないですか? 夢にも出てきたし(笑)。 自分でももちろんプレイしたんですけど、オッケーですよ。楽しいですもん。 でも、自分で組んだゲームなのに途中で終わっちゃった時とかあって、 すげ一悔しかったつスよ。それでも、すぐデータロードしてやり直したりして・・・ エンディングなんかも何種類もあって、ぜひ全通りクリアを目指して欲しいっスね。 デートシーンのそこかしこにオマケ·ダイヤルの番号をばらまいてあるんスけど、 コレがなかなか見つからないんですよ BGMはどうなのか、つつーと ・・もうヤパイくらいハマりまくり。

 $12$ 

# ダイヤルウインドウ

画面右上に開いた構長のウィンドウがダイヤルウィンドウだ。0~9までのボタンをクリックして 電話番号を入力し、STARTをクリックすれば番号の相手を呼び出す事ができる。

電話番号の入力は慎重かつ冷静に行って欲しい。番号がひとつでも間違っているとそれは「間違い電 話」になってしまったり、見知らぬ相手にかかり迷惑をかけてしまうかもしれないからだ。番号の入力 を間違えてしまった時は、落ち着いてCANCELをクリックしよう。番号は最初から入力し直しに なってしまうが、「間違い電話」になるよりはましだろう。

ウィンドウの左上にある[▽]をクリックすると、ダイヤルウィンドウを閉じる事ができる。

# (3)短縮ダイヤルウィンドウ

ダイヤルウィンドウの下に開いた横長のウィンドウが短縮ダイヤルウィンドウだ。ウィンドウの上 部に『CALL』と表示されているのを確認して操作を行って欲しい。短縮登録ウィンドウによって電 話番号を登録しておかないと、なんの意味もないウィンドウだ。そのかわり、電話番号の登録を済ませ 一度使い始めたらヤミツキになるだろう

操作法はいたって簡単、すでに登録してある『ENTRY I』~『ENTRY IV』のボタンをクリッ クするだけである。『ENTRY』のボタンをクリックすると同時に、登録してある電話番号を「自動入 カ」し相手を呼び出してくれる。

ウィンドウの左上にある[▽]をクリックすると、短縮ダイヤルウィンドウを閉じる事ができる。

# ④短縮登録ウインドウ

ダイヤルウインドウの下に開いた横長のウインドウが短縮登録ウインドウだ ウインドウの上部に 『M E M O R Y 』と表示されているのを確認して操作を行って欲しい。ここでは、短縮ダイヤルの下準備 を行う まず短縮登録ウインドウを開き、次にダイヤルウインドウを聞く。ダイヤルウインドウで登録 しておきたい電話番号を入力する この時、間遭っても STARTをクリックしてはいけない。

その状態のまま、短縮登録ウィンドウの『ENTRY II~『ENTRY IV』のボタンどれか一つ をクリックする。これで電話番号の登録は終わりだ。登録した電話番号を使用したい時は、「短縮ダイヤ ル」で説明してある通りに操作すればいい。

ウィンドウの左上にある[▽]をクリックすると、短縮登録ウィンドウを閉じる事ができる。

## ⑤データウインドウ

画面左上に開いた縦長のウィンドウがデータウィンドウだ。コレといった操作はないが、ゲーム中に 会話した女の子の名前と電話番号がこのウインドウには表示される

もちろんそのためには、相手の名前と電話番号を聞き出していないといけない。もし聞き出していれ このウイ ドウに表示されるわけだから メモなんて取らなくてもいい。女の子に電話するときは ダイヤルウインドウと岡崎にデータウインドウも開いてあげれば 確実に相手との会話を楽しむこと ができるだろう

ウィンドウの左上にある[▽]をクリックすると、データウィンドウを閉じる事ができる。

#### **YIRTUACALL2 MANIAX**

# INSIDE OF VIRTUAL HEADGEAR

# ▼VHG(バーチャル・ヘッド・ギア)装着時画面

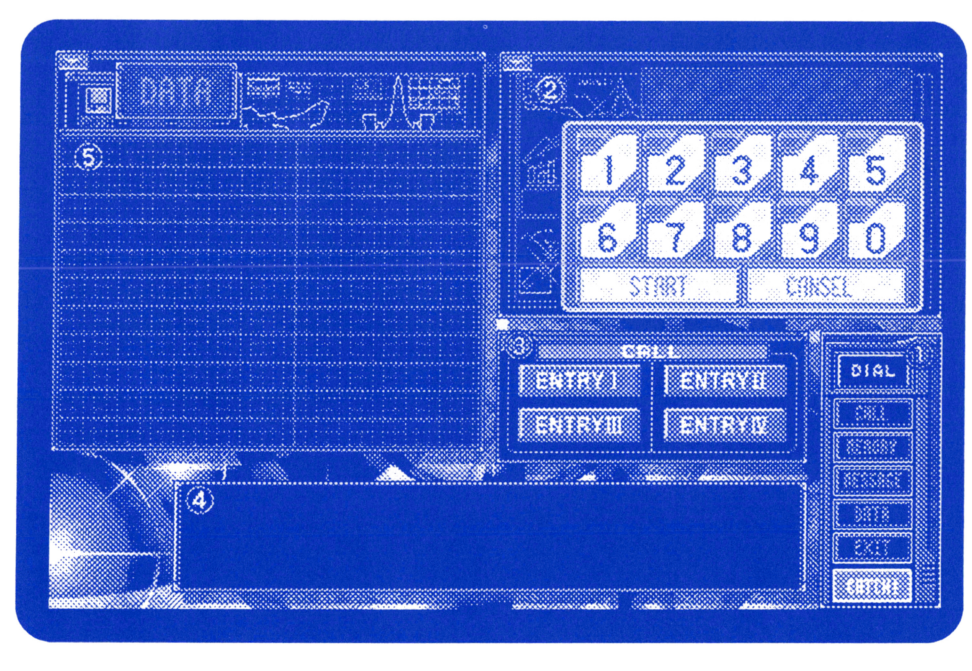

#### 1)メニューウィンドウ ①メニューウインドウ

 $24$ 

画面右下にある縦長のウィンドウがメニューウィンドウだ。メニューウィンドウには5つの機能が ある。そのひとつである『DIAL』アイコンは、『バーチャコール』にアクセスする時や女の子に電話を するために必要な『ダイヤルウインドウ』を開くためのアイコンだ。

『CALL』は、『短縮ダイヤルウィンドウ』を開くためのアイコンだ。後述の『M E M O R Y』によって 登録した電話番号を素早く呼び出すためのもので、短時間のゲームクリアを目指すユーザーにはなく てはならないアイコンだろう。 てはならないアイコンだろう。

『MEMORY』は、『短縮登録ウィンドウ』を開くためのアイコンだが、残念ながら『短縮ダイヤルウィ ンドウ』と同時に開く事はできない

•

 $\boldsymbol{h}$ 

A BERTH

『MESSAGE』は、留守番電話に録音されたメッセージを再生するためのアイコンだ。VHGで最 も使用回数が多いのはこのアイコンかもしれない、といっても過言ではないほど利用価値の高いアイ <u>もはちにはある アイコンかん アイフィー・アイフィー あいまい あいまい</u> といっても過 ではないほど利用価値の高いアイ コンだ。留守番電話の内容は常にチェックする事をお薦めする。 コンだ。留守番電話の内容は常にチェックする取をお薦めする

『DATA』は、『データウィンドウ』を開くためのアイコンだ。コレといった操作をするわけではない が、ゲーム攻略の力強い味方になってくれる事は確かだ。

最後に『E X I T』だが、これは V H G で立ち上がったソフトウェアを終了するためのアイコンだ。こ のアイコンをクリックする事は VHGを外す事を意味する。この時点で開いていたウインドウは強制 的に閉じられる

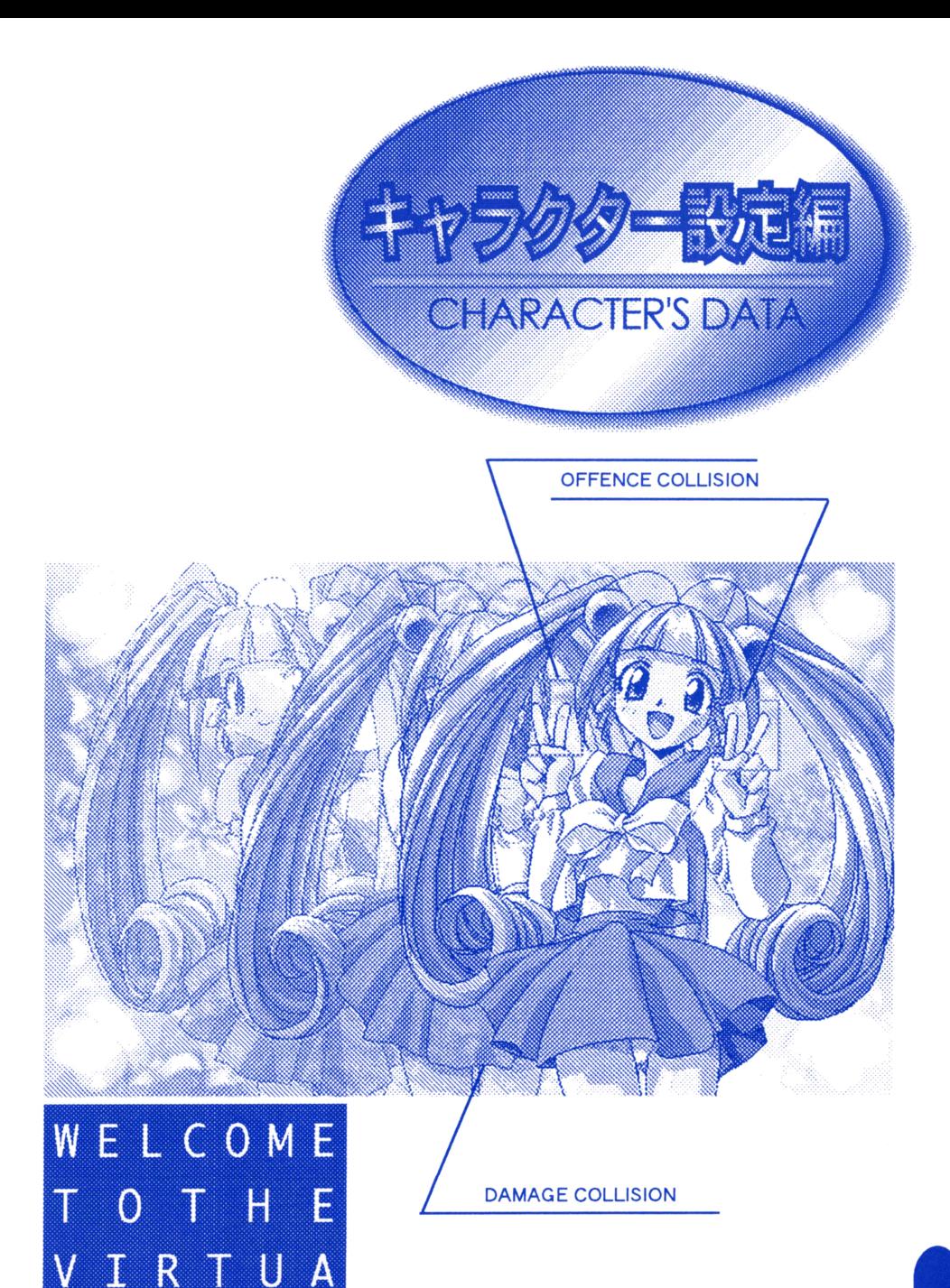

# **Characters of**

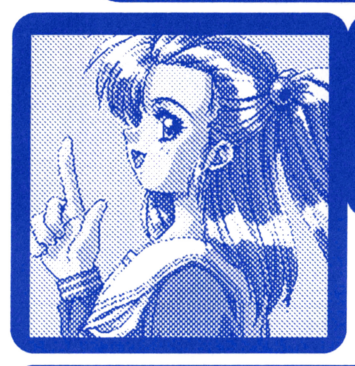

年齢:12歳 職業:中学生 性別:女 血液型: A B : B : 5 9 W : 4 8 H : 6 1 「お兄ちゃん、あたしがいなくなっても大丈夫かなぁ? 1人じゃ恋人さえ作れないんだもん、不安だなぁ・・・」

瀬能 小夜子 (せのう さよこ) 年齢: ? ? 歳 職業 : 女子校生 性別: 女 血液型: A型 B: 77 W: 60 H: 80 男のヒトなら誰でもって訳じゃないんです。でも、ひとりの 寂しさには我慢出来ない……

エミリ

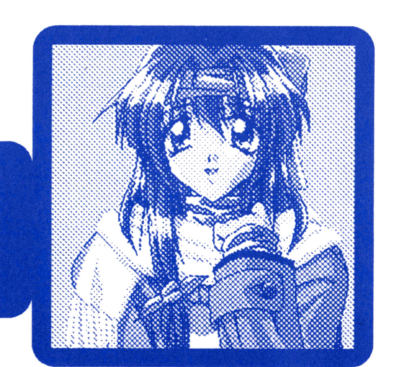

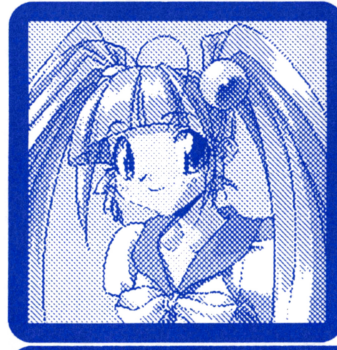

ヒトミ 年齢:ヒミツ★ 職業:アイドル候補生 性別:女 血液型:B B:76 W:62 H:78 はあい、そこの彼氏※ そんな所でうじうじしてないで、 私と一緒に歌いに行かない?

神楽坂 ちさと(かぐらざか ちさと) 年齢:19歳 職業:スチュワーデス 性別:女 血液型:O B:96 W:62 H:88 「亜宇宙旅客機は安全です。万が一事故で身体が失われた場合も、 科学の力で再生が可能です。ご安心下さい!」

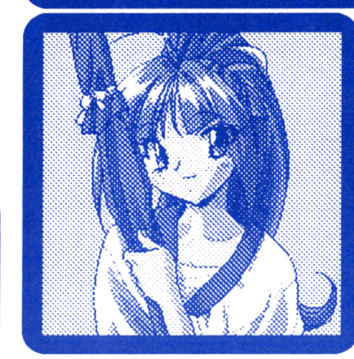

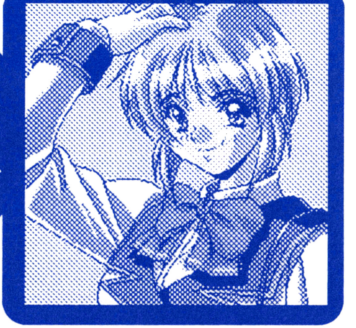

天王寺 鈴音 (てんのうじ すずね) 年齢:18歳 職業:女子校生 性別:女 血液型:O B:80 W:61 H:82 長刀(なぎなた)部に所属してます。家も長刀の道場をやって います。……古臭いなんて言わないで下さい。

# INSIDE OF VIRTUAL HEADGEAR

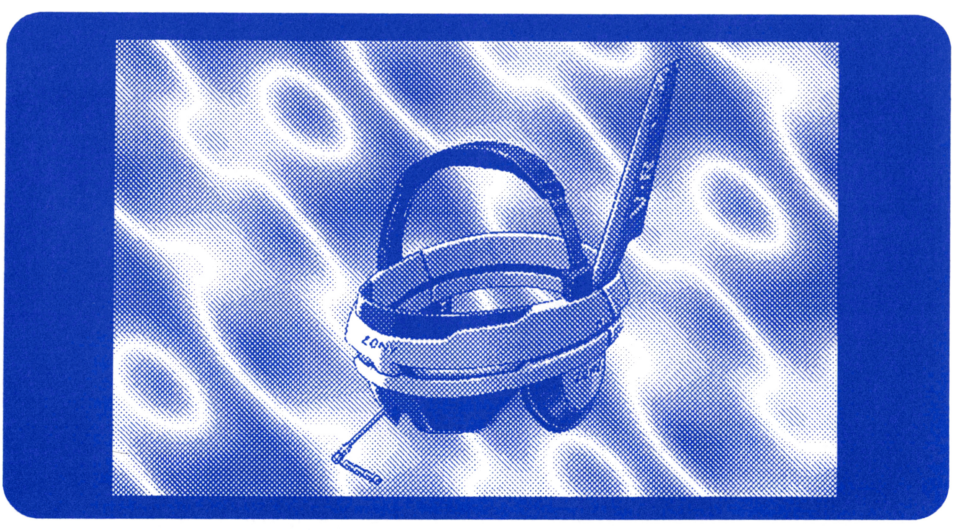

- ●第7世代コンピュータ内蔵VHG TWILL CP-1289AX9 SPEC CPU:512ビットRISC(90MHz)x 2 メインメモリ :4テラバイト(最大32テラバイトまで鉱張可能) OS: VHG-OS2.03 IDESLOGIC社製アクセラレーターIL-VC21内蔵 グラフィック:6400×4000ドット 1600万色同時表示 秒間40億ポ ゴン表示可能/テクスチャーマッピング、グ一口ーシェーディング可能 音源:PWFCM音源、ステレオ128ch 価絡:オープンプライス

# $VHGH$

現在使われている電話回線は、バーチャル・ネットワークへほぽ移行を遂げ、多 くの一般家庭で使用されている。バーチャル・ネットワークは、専用の通信機器 「バーチャル・ヘッドギア(以下:VHG)Jの購入と回線使用の手続きさえすれば誰 でも使用できる。 VHGは、コードレス TV電話の極度に進化した形であり、脳に 直接情報を伝えることで触覚情報の伝達を可能とする。 Q 2を含むネットサービ スは、このVHGのスロットに特定のカードを差し込む事で、アクセス可能になる。 通常VHGは、ランプが消えている状態にあるが、留守録が登録されていると黄

色く光った状態になる。電話がかかってきた時は、赤く点滅をくりかえす。 VHGを装着した状態で聞いているウインドウは『メニューウインドウ』と『メッ セージウィンドウ』のふたつしかない。『メッセージウィンドウ』に関してはまった セージウインドウ』のふたつしかない。『メッセ ジウインドウ』に関してはまった く操作を行えないので、『メニューウインドウ』を駆使してVHGを確実に操作し てほしい。 てほしい。

# 序文

VHG ······ どんな通信機器よりも多くの情報を 伝達でき、どんな通信機器よりも多くの操作を必 要とするコイツがオレは好きだ。お世辞にも使い 勝手がいいとは言えないユーザーインターフェー ス. 無愛想に「VHGの操作を行って下さい」と表 示される画面。なんてとっつき難いマシンだ! と 何度叩きつけようと思ったことだろう。だが、コイ ツはある一定期間使い続けさえすれば、こんなに も便利なマシンだったのかと気付かされる。驚き だ。短縮ダイヤルウィンドウをひとつ開いただけ で相手を呼び出せた時など、誰を呼び出していた のか忘れてしまうほど感動したのを覚えている。 やがて、コイツより高性能のマシンが市場に出ま わるようになるだろうが、オレは死ぬまでコイツ を使い続けることだろう。

文責:坂井"弥七"正明

# **virtuggell**

桐畠 晶 (きりはた あきら) 年齢: 1 8 歳 職業: 専門学校生 性別: 男 血液型: O  $B.2W.2H.2$ ……言って置くが、オレにそっちのケは無いからな!迫ってき たりするんじゃ無ェぞ!

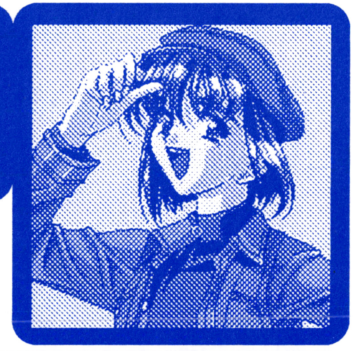

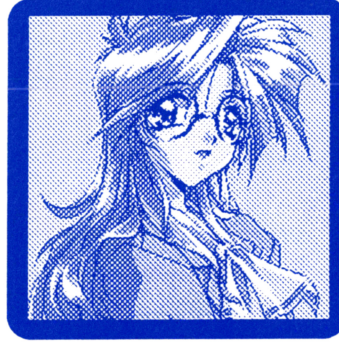

藤島 綾香 (ふじしま あやか) B:78 W:49 H:72 「えっと・・・科学は好きですか? 変な事聞いちゃってすいま せん。興味ないですよね・・・ごめんなさい。」

望月 タ子 (もちづき ゆうこ) 年齢:21歳 職業:某デパート販売員 性別:女 血液型: A B: 9 2 W: 6 2 H: 8 4 ……いいわよ、私を楽しませてくれるのなら。つまらない男は、 こっちから願い下げよ。

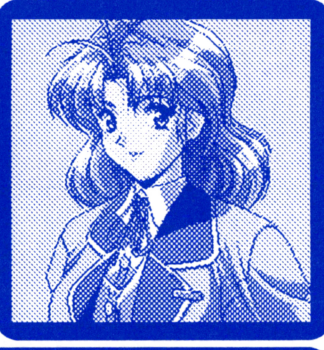

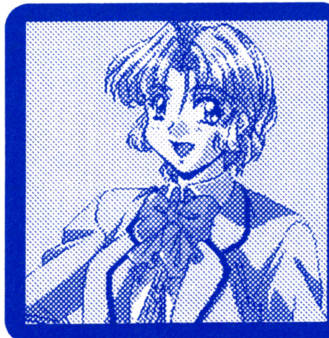

松沼 ゆかり (まつぬま ゆかり) 年齢: 2 2 歳 職業: 看護婦 性別: 女 血液型: B 型 B:86 W:62 H:88 そこのキミ、顔色悪いんじゃない? なに、最近身体の 具合が?いつでも診てあげるわよ。

マチャハーナ・プリー 年齡: 1 8 歳 職業:観光客 性別: 女 血液型: B B:89 W:54 H:92 「私の国でハ、多産が美徳なのネ。子供、いっぱい産める女 の方がエライのだヨ。男?牛や馬と同じなのネ!」

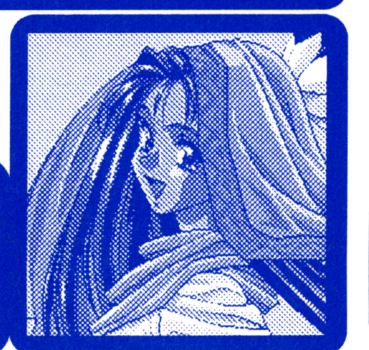

# **MATERIALS**

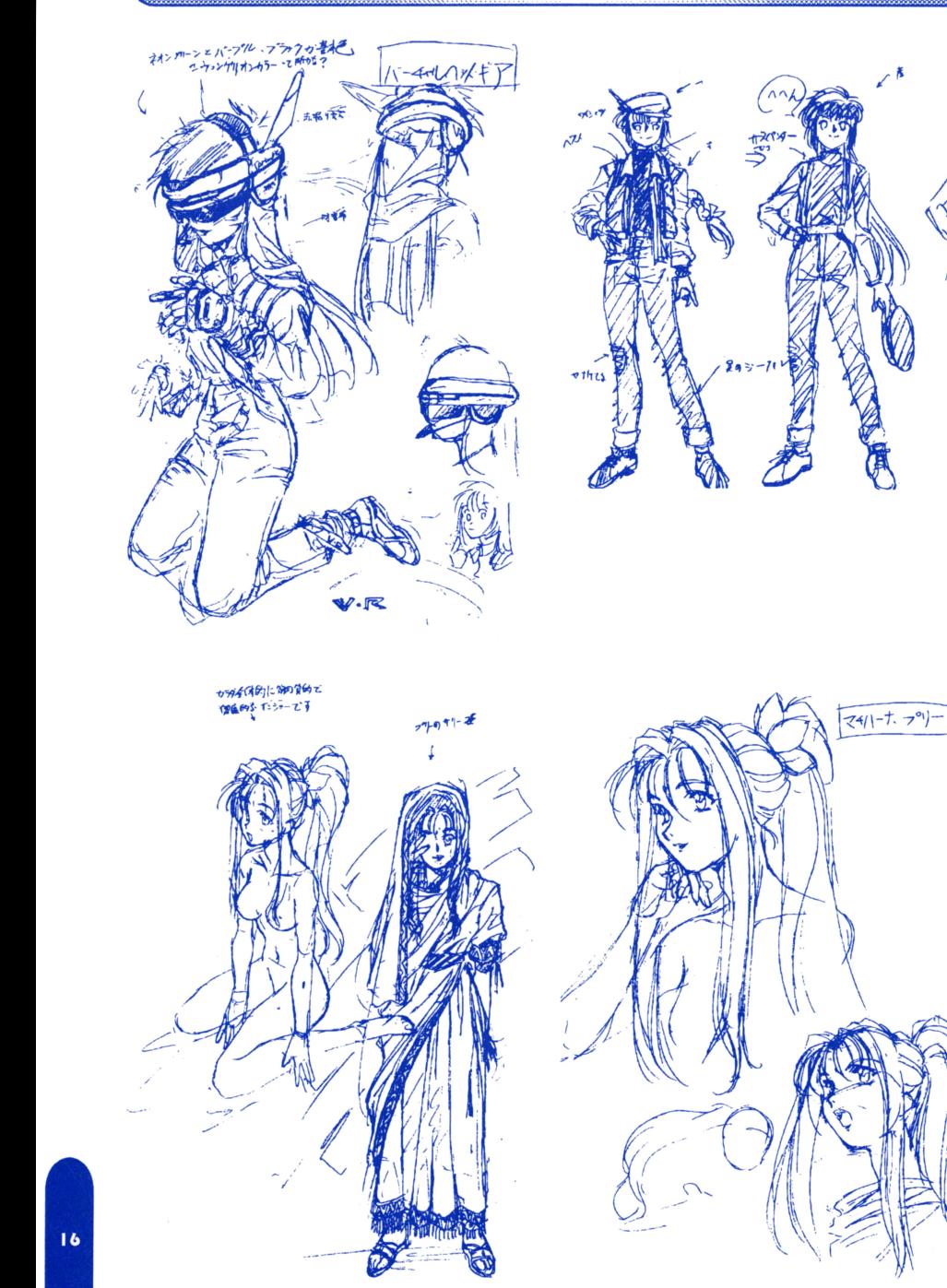

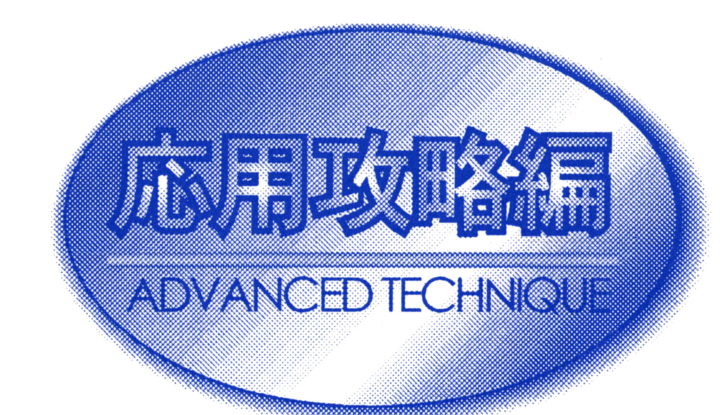

OFFENCE COLLISION

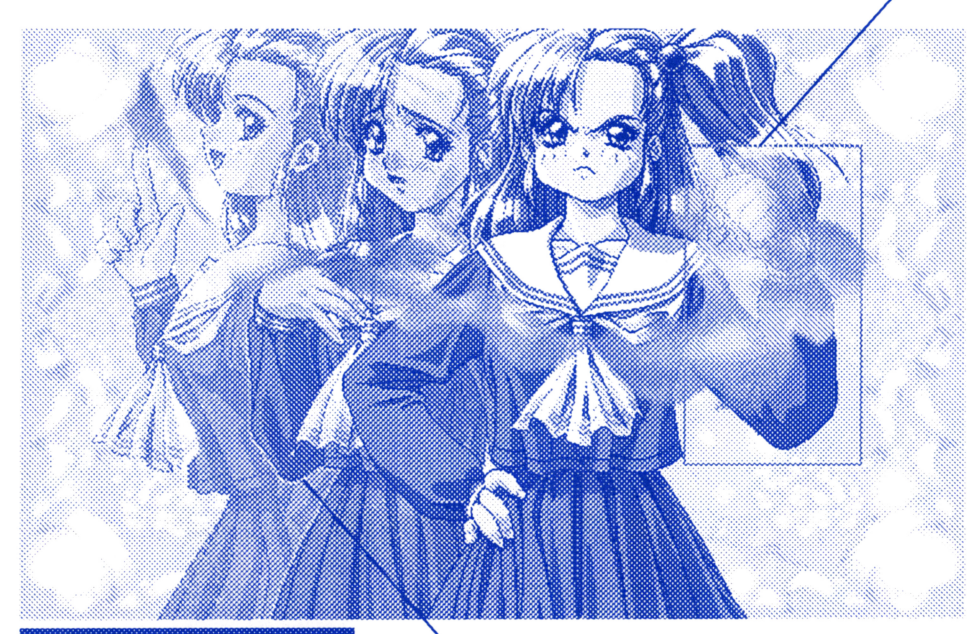

WELCOME THE  $|0\rangle$ IRTUA Λ  $L L 2$ 

医

Ğ.

ŵ

**DAMAGE COLLISION** 

 $\mathbf{21}$ 

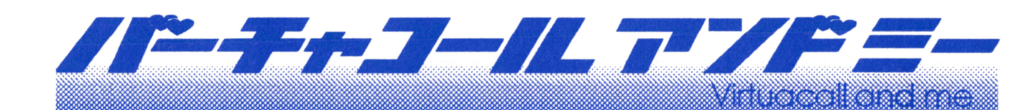

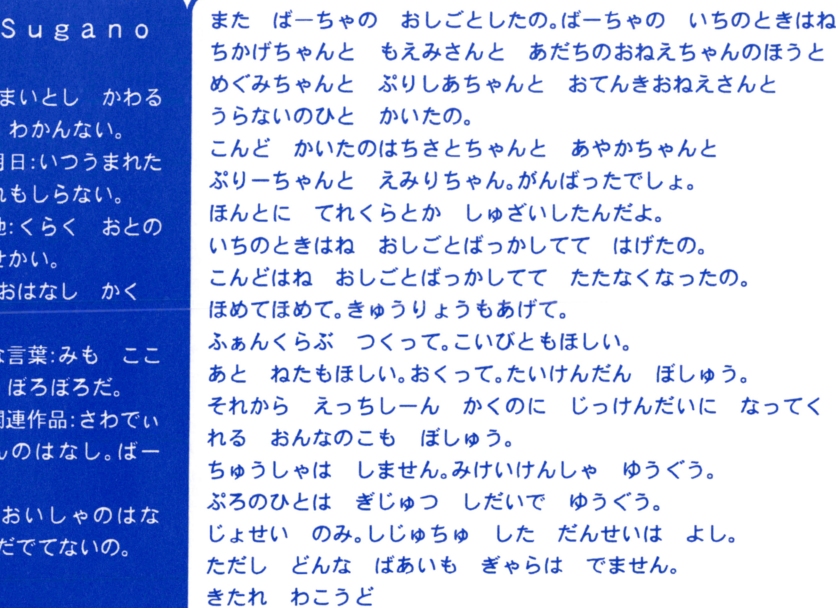

ども、澁澤T(仮名)です。みんな、元気にやってる?(何をだ)う~ん、僕なんかあんまり 元気ないんですけど、大きなイベント(仕事ね)が終わった後の心地好い脱力感ってヤツか な。何しろ生まれて初めてデバックまでやらせてもらっちゃって♥ もう最高! でも、少 し疲れちゃったかな? 僕も最近じゃテキスト書きばっかりやってられなくなってきて、 最近じゃパーチャコールぐらいしかやってない。だから僕のメッセージが読めるのは、コ レだけ。ジャ○ブとかに書いてある、「○○先生の作品が読めるのはジ○ンプだけ!」みたい でちょっとかっこいいかも.

さて、バーチャコール2の僕のお薦めキャラなんだけど、まだプレイしてないヒトは、こ こから先は読まないように。僕のお薦めは、何と言っても小夜子ちゃんだな!(僕が書いた んだ)可愛いでしょ? 病気の女のコだから弱々~ってカンジにはしたくなかったんだ。 だから小夜子ちゃんは自分の好みとか、主張とかがちゃんとある。だけど、病院の外の世界 をあんまり知らないから、ど~しょうもない男(苦笑)に引っ掛かったりしちゃう。それで ラストは(おっと、これは言っちゃダメかな?)超ご都合主義的大団円。でも、すごく気に 入ってます。一応うまくいくんだけど(主人公とね)、さらに後なんて誰にもわからない訳 でしょう? 別れちゃうかもしれないし、結婚するかも ······でも、このコは大丈夫なん だ、どっちに転んでも幸せになれる、相手が主人公じゃなくても大丈夫(笑い)。そんなカン ジにしたかった。絶対幸せになれるってね。プレイしたヒトにもそう思われてるといいけ ど …… でもコレって、キャラに対するえこひいきだよね。松沼ゆかりに対しては、そんな 事全然考えなかったもん。まあ、バーチャコールってのはそういうゲームなんだと思う。ラ イターや原画マンも楽しんで、何か特別の思い入れを持ってるから、バーチャコールなん だよね.きっと.

最後に原画のあさの君に感謝。色々ムリ言っちゃって、書き直してもらったりしたんだ よね。随分残業させちゃったみたい。ホントにゴメン!

#### 澁澤  $\top$

1975年12月4日、 ブラジル生まれ。

シナリオライター、

主な関連作品 「殺しのドレス3」 「亜紀子GOLD」 「マリアに捧げるバラー ド」ほか多数。

I!

# **GALLERY of virtuacall2**

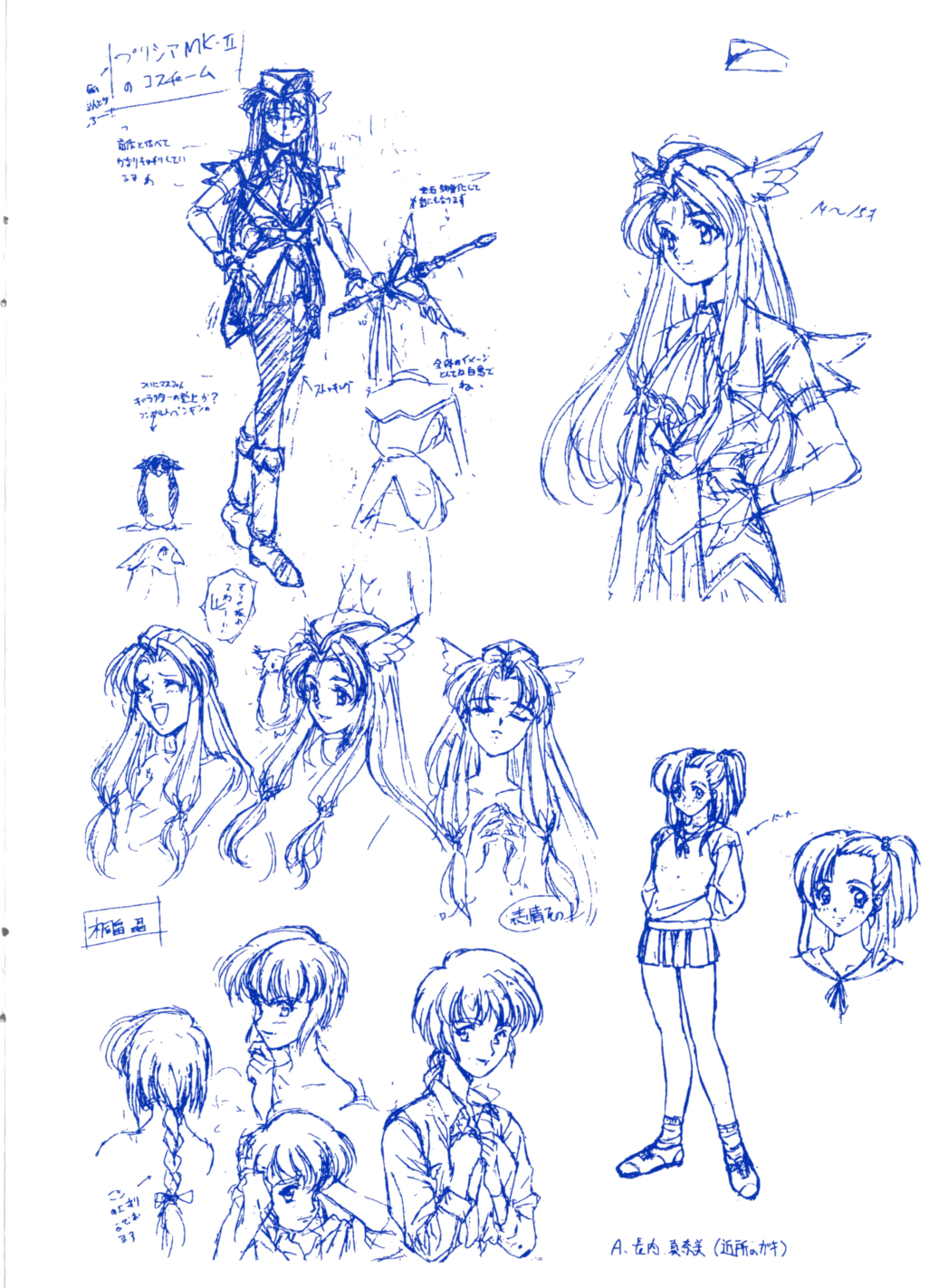

Y

年齢

から

生年

かだれ 出身 ないも 職種 かく 好きた ろも 主な ちゃ ちゃ あと しま

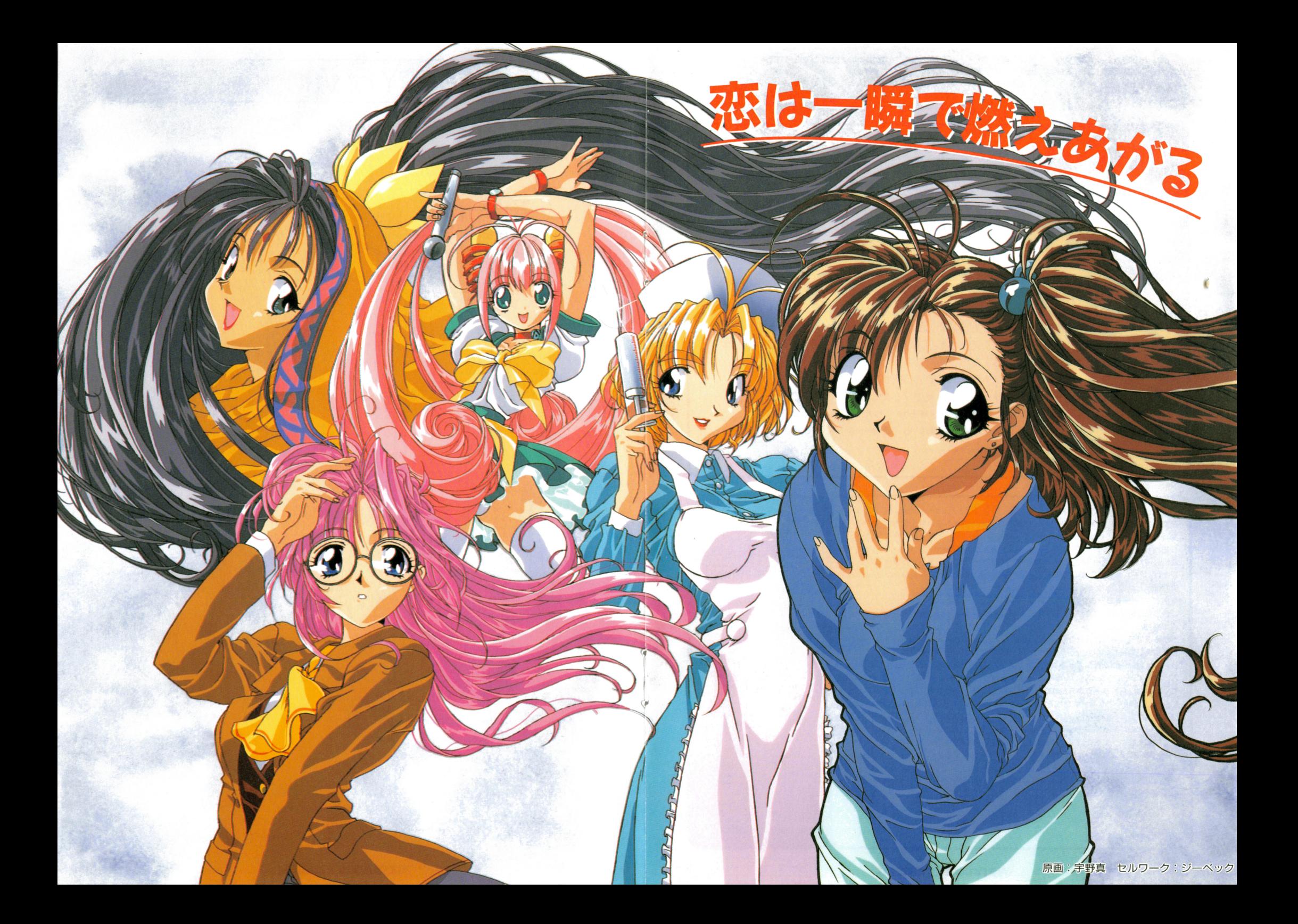